### UNIVERSIDAD DE SAN CARLOS DE GUATEMALA

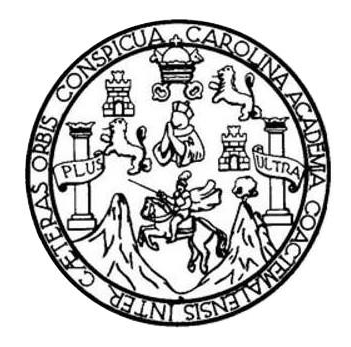

FACULTAD DE INGENIERÍA

## **UNIFICACIÓN Y MIGRACIÓN DE LA BASE DE DATOS ACTUAL HACIA UNA NUEVA ESTRUCTURA DE BASE DE DATOS CONSTRUÍDA EN MYSQL 5.5 PARA LA FACULTAD DE HUMANIDADES DE LA UNIVERSIDAD DE SAN CARLOS DE GUATEMALA**

TRABAJO DE GRADUACIÓN

## PRESENTADO A LA JUNTA DIRECTIVA DE LA FACULTAD DE INGENIERÍA POR

### **MARCO ANTONIO FUENTES HERNÁNDEZ**

ASESORADA POR EL ING.EDGAR FRANCISCO RODAS ROBLEDO

AL CONFERÍRSELE EL TÍTULO DE

### **INGENIERO EN CIENCIAS Y SISTEMAS**

GUATEMALA, AGOSTO DE 2013

# UNIVERSIDAD DE SAN CARLOS DE GUATEMALA FACULTAD DE INGENIERÍA

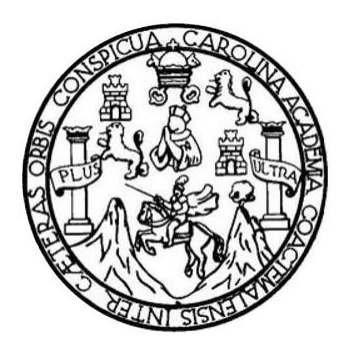

### **NÓMINA DE JUNTA DIRECTIVA**

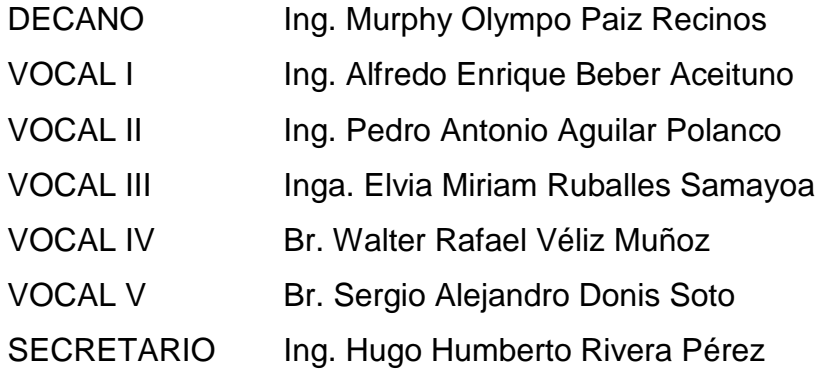

## **TRIBUNAL QUE PRACTICÓ EL EXAMEN GENERAL PRIVADO**

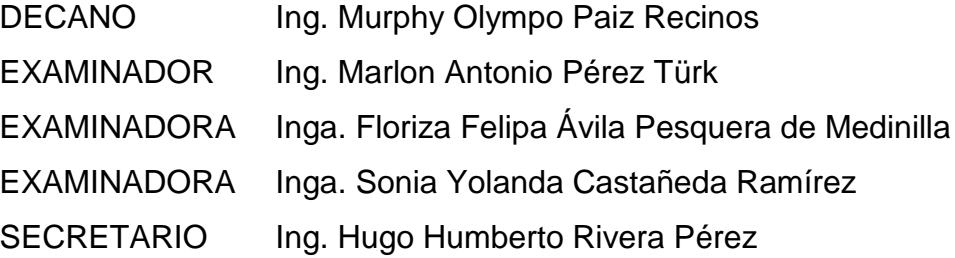

#### HONORABLE TRIBUNAL EXAMINADOR

En cumplimiento con los preceptos que establece la ley de la Universidad de San Carlos de Guatemala, presento a su consideración mi trabajo de graduación titulado:

 $\frac{d}{dx}$ 

UNIFICACIÓN Y MIGRACIÓN DE LA BASE DE DATOS ACTUAL HACIA UNA NUEVA ESTRUCTURA DE BASE DE DATOS CONSTRUÍDA EN MYSQL 5.5 PARA LA FACULTAD DE HUMANIDADES DE LA UNIVERSIDAD DE SAN CARLOS DE GUATEMALA

Tema que me fuera asignado por la Dirección de la Escuela de Ingeniería en Ciencias y Sistemas, con fecha 27 de agosto de 2013.

Marco Antonio Fuentes Hernández

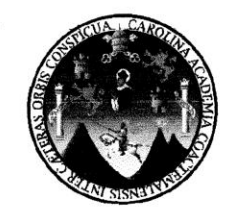

Guatemala, 01 de abril de 2013

Inga. Sigrid Alitza Calderón de León de De León Directora de la Unidad de EPS Facultad de Ingeniería Universidad de San Carlos de Guatemala

Estimada Ingeniera Sigrid Alitza Calderón de León de De León:

Por medio de la presente, hago constar que he tenido a revisión del Reporte Final de la Práctica del Ejercicio Profesional Supervisado (E.P.S.) del estudiante universitario MARCO ANTONIO FUENTES HERNÁNDEZ de la Carrera de Ingeniería en Ciencias y Sistemas, con carné No. 200511957, cuyo título es "UNIFICACIÓN Y MIGRACIÓN DE LA BASE DE DATOS ACTUAL HACIA UNA NUEVA ESTRUCTURA DE BASE DE DATOS CONSTRUÍDA EN MYSQL 5.5 PARA LA FACULTAD DE HUMANIDADES DE LA UNIVERSIDAD DE SAN CARLOS DE GUATEMALA".

Agradeciendo su atención a la presente, me suscribo de ustedes muy Atentamente.

Atentamente,

"Id y Enseñad a Todos"

Ing. Edgar Francisco Rodas

Asesor de Proyecto Ing. Edgar Francisco Rodas Robled Clencias y Sistemas<br>Clencias y Sistemas<br>Colegiado No. 8558

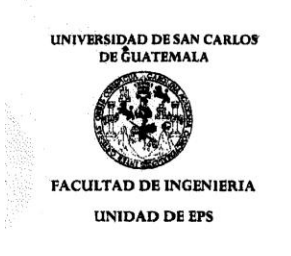

Guatemala, 03 de julio de 2013. REF.EPS.DOC.659.07.2013.

Ing. Juan Merck Cos Director Unidad de EPS Facultad de Ingeniería Presente

Estimado Ingeniero Merck Cos.

Por este medio atentamente le informo que como Supervisora de la Práctica del Ejercicio Profesional Supervisado, (E.P.S) del estudiante universitario de la Carrera de Ingeniería en Ciencias y Sistemas, Marco Antonio Fuentes Hernández carné No. 200511957 procedí a revisar el informe final, cuyo título es "UNIFICACIÓN Y MIGRACIÓN DE LA BASE DE DATOS ACTUAL HACIA UNA NUEVA ESTRUCTURA DE BASE DE DATOS CONSTRUÍDA EN MYSQL 5.5 PARA LA FACULTAD DE HUMANIDADES DE LA UNIVERSIDAD DE SAN CARLOS DE GUATEMALA".

En tal virtud, LO DOY POR APROBADO, solicitándole darle el trámite respectivo.

Sin otro particular, me es grato suscribirme.

Atentamente,

"Id y Enseñad a Todos"

quera de Medinilla Inga. Floriza Felipa Avila Super **Sap Carlos** de Gua Área de Ing

FFAPdM/RA

Edificio de EPS, Facultad de Ingeniería, Ciudad Universitaria, zona 12 Teléfono directo: 2442-3509

ASESOR(A)-SUPERVISOR(A) DE EPS Unidad de Prácticas de Ingeniería y

acultad de In

UNIVERSIDAD DE SAN CARLOS<br>DE CUATEMALA **FACULTAD DE INGENIERIA UNIDAD DE EPS** 

Guatemala, 03 de julio de 2013. REF.EPS.D.433.07.2013.

Ing. Marlon Antonio Pérez Turk Director Escuela de Ingeniería Ciencias y Sistemas Facultad de Ingeniería Presente

Estimado Ingeniero Perez Turk.

Por este medio atentamente le envío el informe final correspondiente a la práctica del Ejercicio Profesional Supervisado, (E.P.S) titulado "UNIFICACIÓN Y MIGRACIÓN DE LA BASE DE DATOS ACTUAL HACIA UNA NUEVA ESTRUCTURA DE BASE DE DATOS CONSTRUÍDA EN MYSQL 5.5 PARA LA FACULTAD DE HUMANIDADES DE LA UNIVERSIDAD DE SAN CARLOS DE GUATEMALA", que fue desarrollado por el estudiante universitario Marco Antonio Fuentes Hernández carné No. 200511957 quien fue debidamente asesorado por el Ing. Edgar Francisco Rodas Robledo y supervisado por la Inga. Floriza Felipa Ávila Pesquera de Medinilla.

Por lo que habiendo cumplido con los objetivos y requisitos de ley del referido trabajo y existiendo la aprobación del mismo por parte del Asesor y la Supervisora de EPS, en mi calidad de Directora apruebo su contenido solicitándole darle el trámite respectivo.

Sin otro particular, me es grato suscribirme.

Atentamente, "Id y Enseñad Dodos" Ing. Jua h Merck Cos Director Jnidad de EPS

Edificio de EPS, Facultad de Ingeniería, Ciudad Universitaria, zona 12 Teléfono directo: 2442-3509

JMC/ra

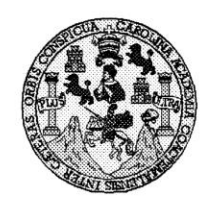

Universidad San Carlos de Guatemala Facultad de Ingeniería Escuela de Ingeniería en Ciencias y Sistemas

Guatemala, 10 de Julio de 2013

Ingeniero Marlon Antonio Pérez Turk Director de la Escuela de Ingeniería En Ciencias y Sistemas

Respetable Ingeniero Pérez:

Por este medio hago de su conocimiento que he revisado el trabajo de graduación-EPS del estudiante MARCO ANTONIO FUENTES HERNÁDEZ, carné 2005-11957, titulado: "UNIFICACIÓN Y MIGRACIÓN DE LA BASE DE DATOS ACTUAL HACIA UNA NUEVA ESTRUCTURA DE BASE DE DATOS CONSTRUIDA EN MYSQL 5.5 PARA LA<br>FACULTAD DE HUMANIDADES DE LA UNIVERSIDAD DE SAN CARLOS DE GUATEMALA", y a mi criterio el mismo cumple con los objetivos propuestos para su desarrollo, según el protocolo.

Al agradecer su atención a la presente, aprovecho la oportunidad para suscribirme,

Atentamente,

 $\overline{MR}_{ln}$ Ing. Carlos Alfrédo Azurdia<br>Coordinador de Privados<br>Revisión de Trabajos de Graduación ORDINACION

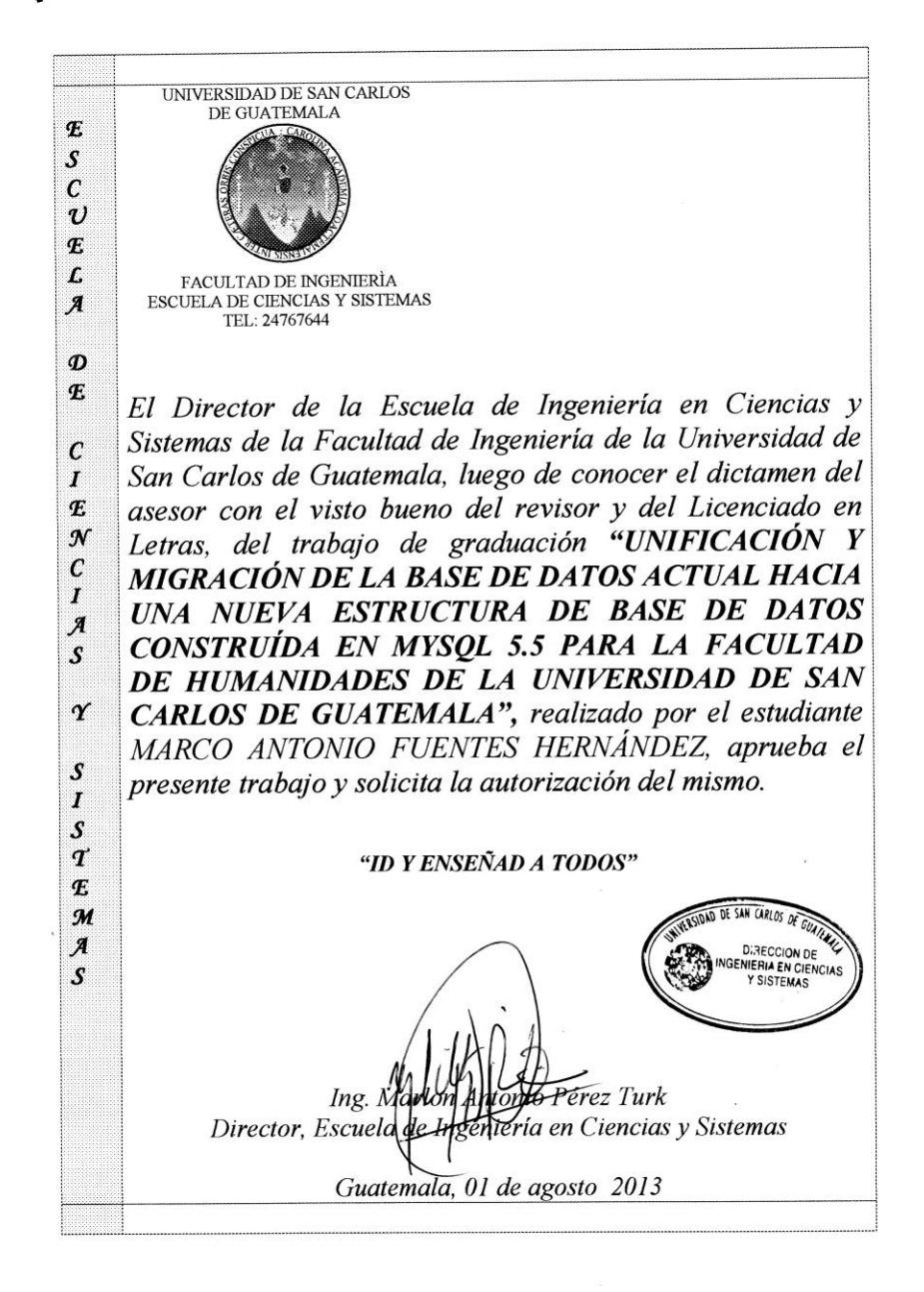

Universidad de San Carlos de Guatemala Facultad de Ingeniería

Decanato

Ref.DTG.529.2013

 $n\,CA$ El Decano de la Facultad de Ingeniería de la Universidad de San Carlos de Guatemala, luego de conocer la aprobación por parte del Director de la Escuela de Ciencias y Sistemas, al trabajo de graduación titulado: UNIFICACIÓN Y MIGRACIÓN DE LA BASE DE DATOS CONSTRUÍDA EN MYSQL 5.5 PARA LA FACULTAD DE HUMANIDADES DE LA UNIVERSIDAD DE SAN CARLOS DE GUATEMALA, presentado por el estudiante universitario: Marco Antonio Fuentes Hernández, procede a la autorización para la impresión del mismo. IMPRÍMASE. **Olympo Paiz Recinos** Ing. Murphy t0ecano

DECANO

FACULTAD DE INGENIER

Guatemala, agosto de 2013

 $_{\text{/CC}}$ 

# **ACTO QUE DEDICO A:**

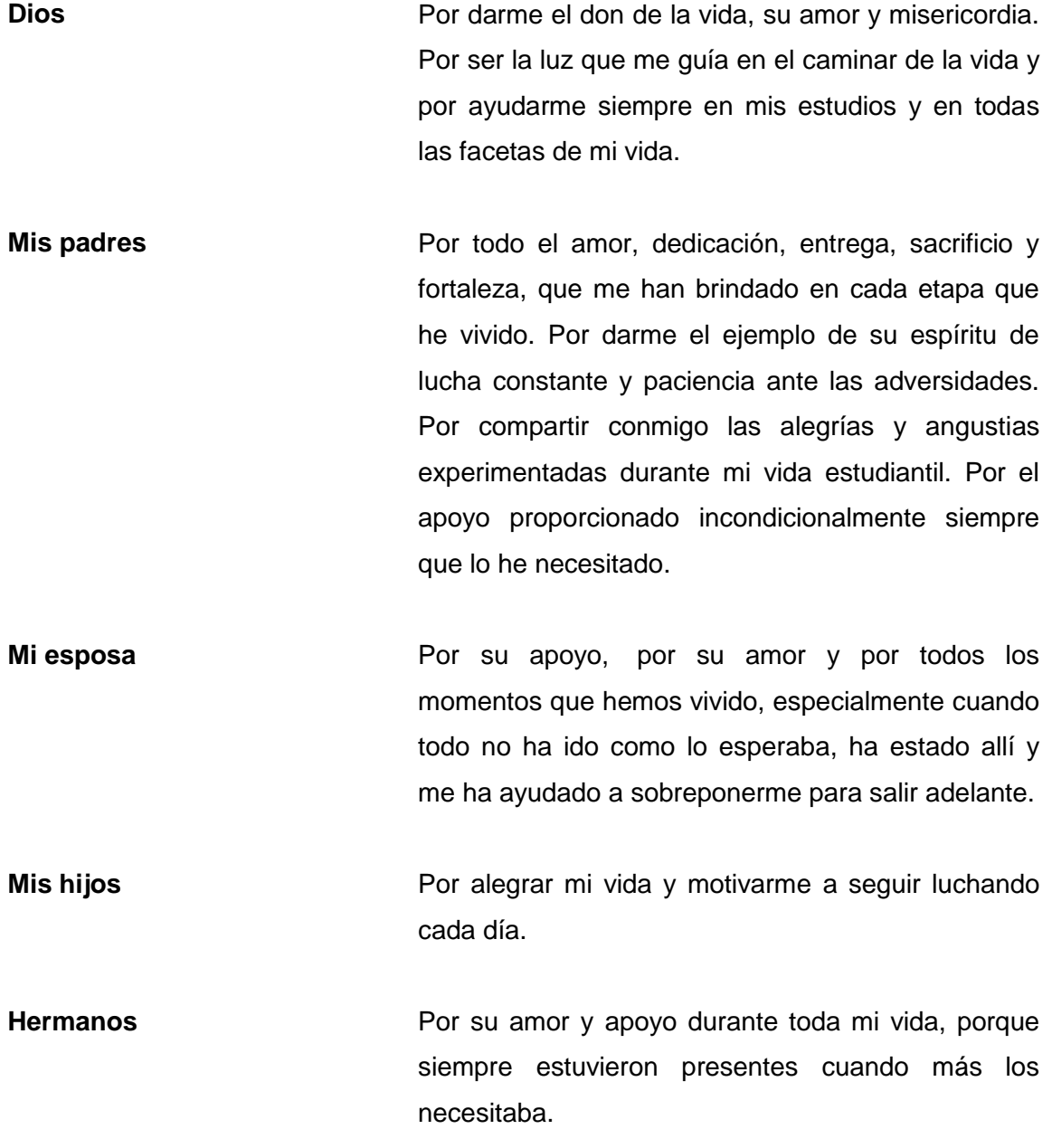

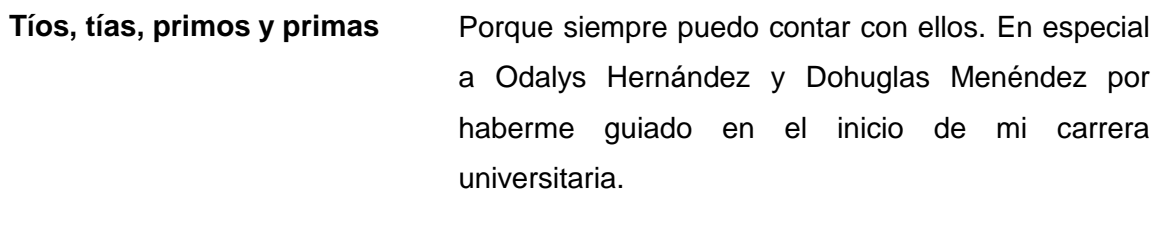

- Amigos **Amigos** Por tantos buenos momentos vividos, por las metas que juntos alcanzamos y principalmente por su amistad.
- Ingeniero **Francisco Rodas, por su apoyo a lo largo de la** realización del trabajo de graduación.
- **Facultad de Ingeniería** Por brindarme conocimientos que me llevaron a una superación personal y haber hecho de mí un profesional.

# ÍNDICE GENERAL

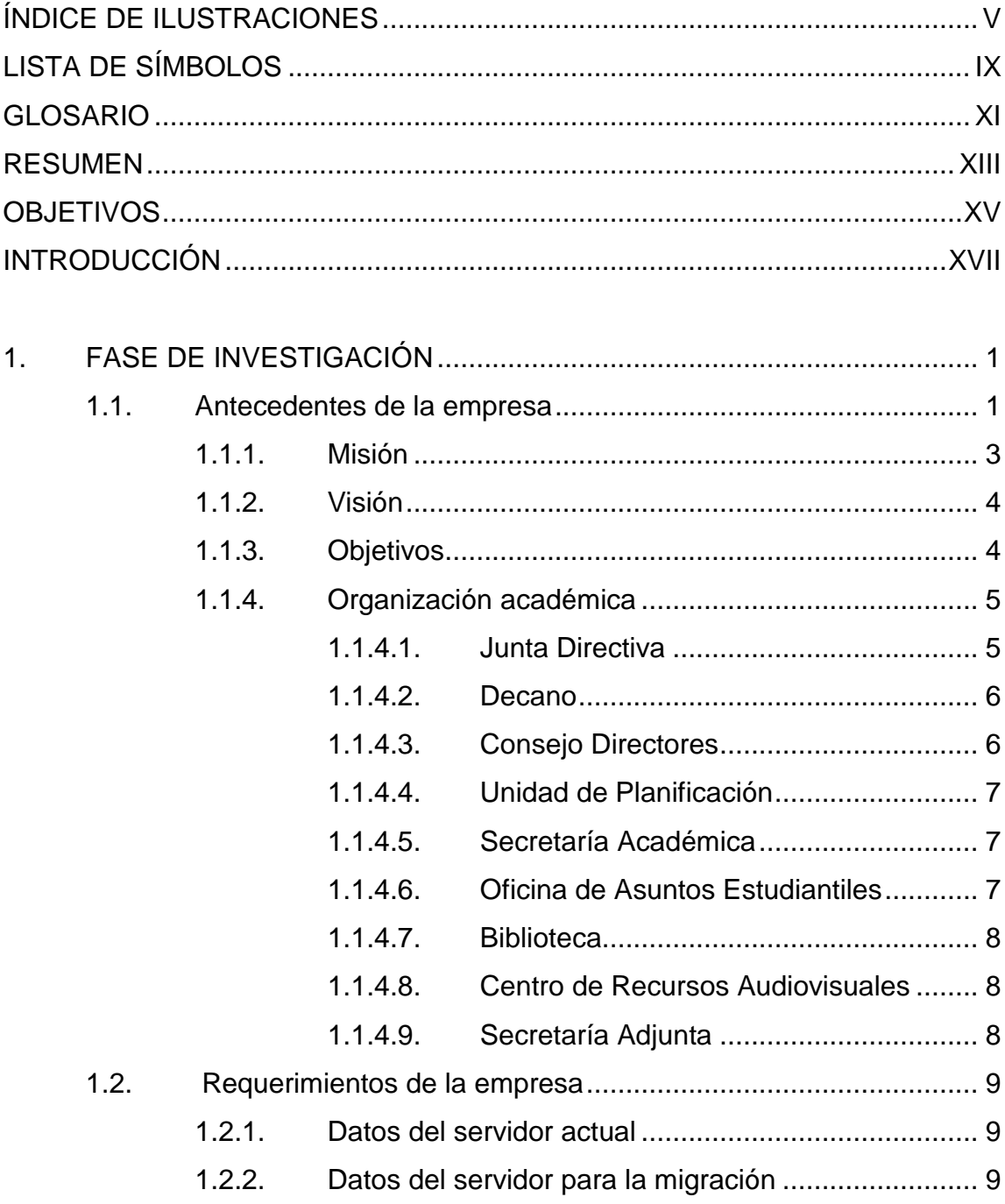

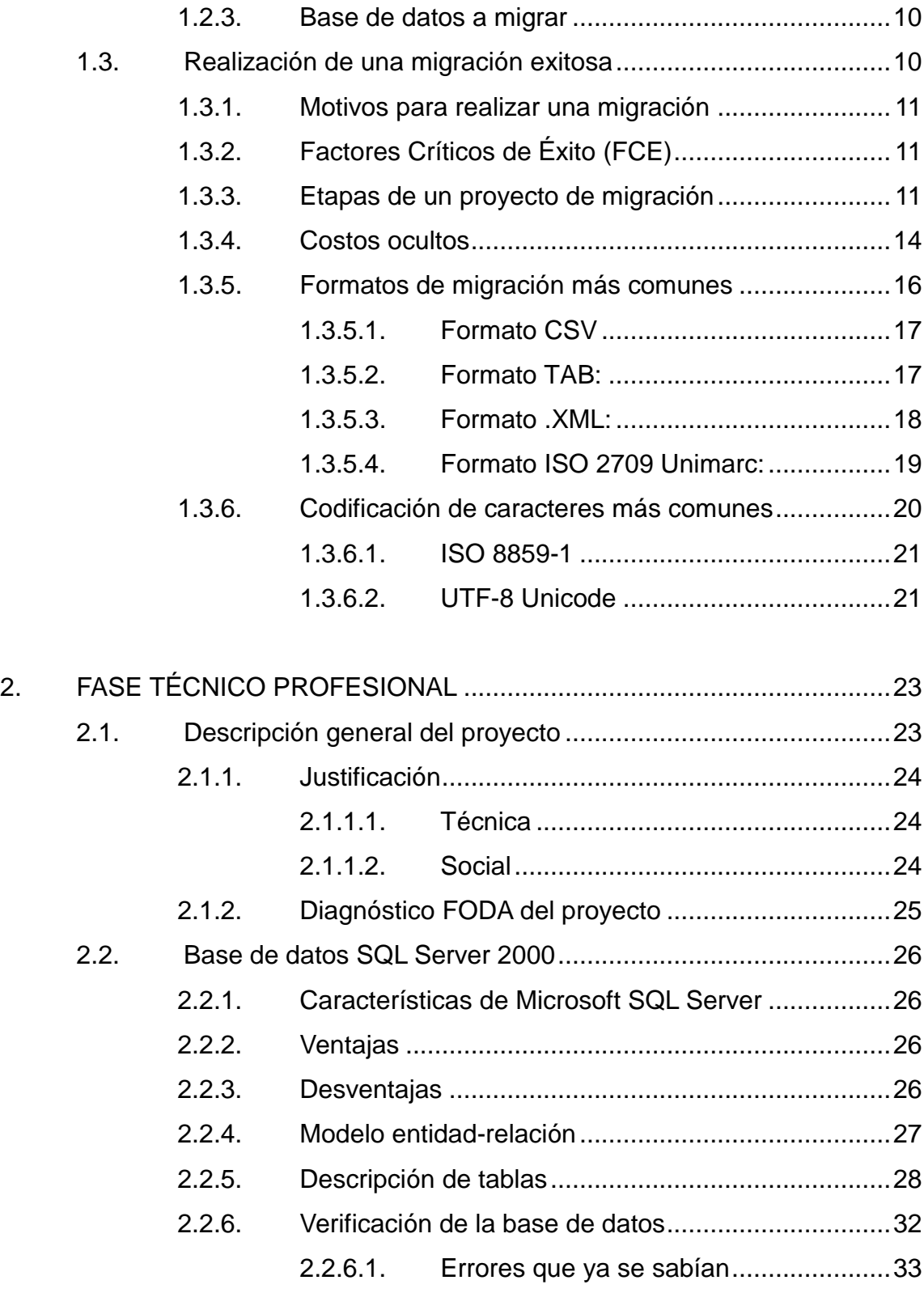

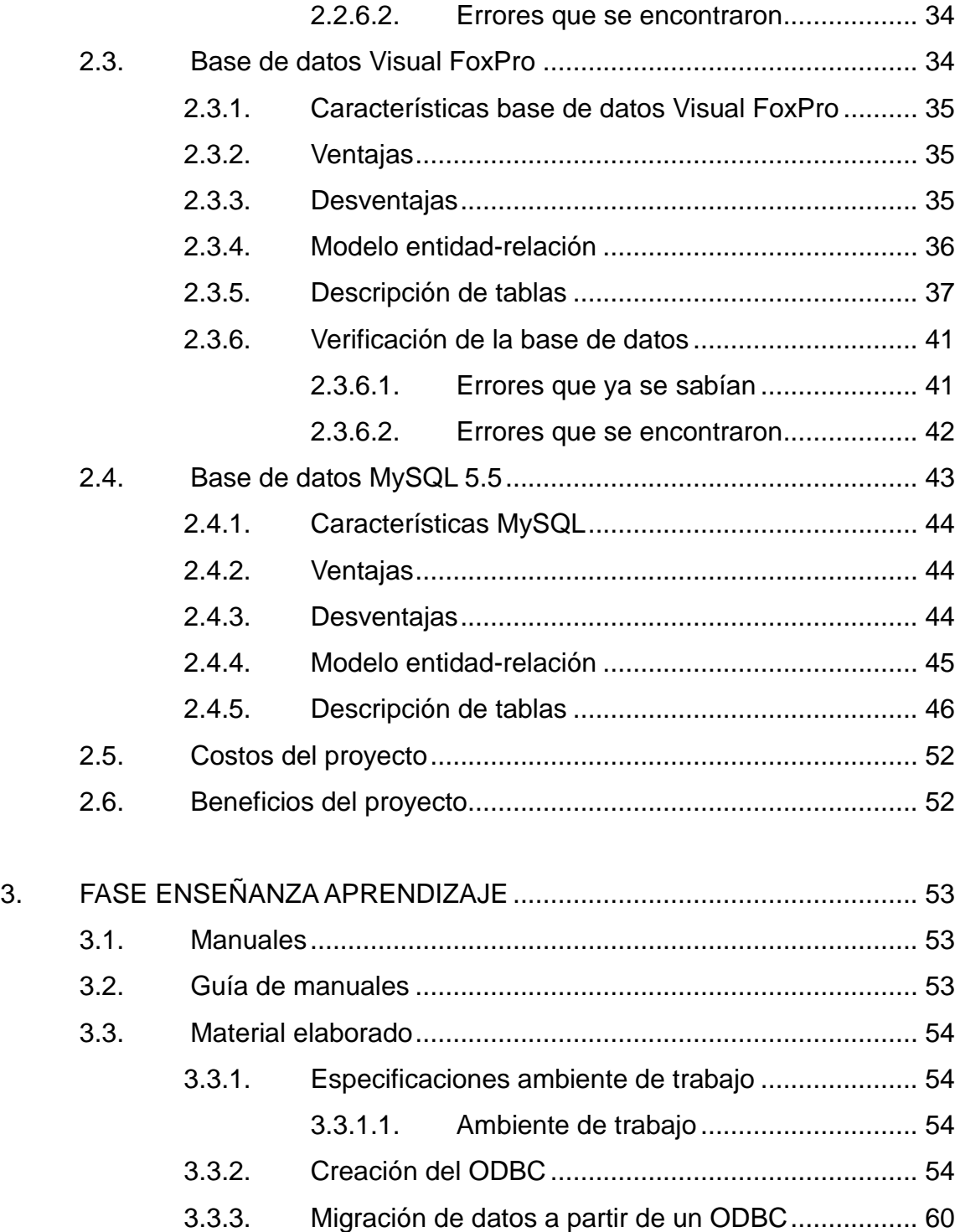

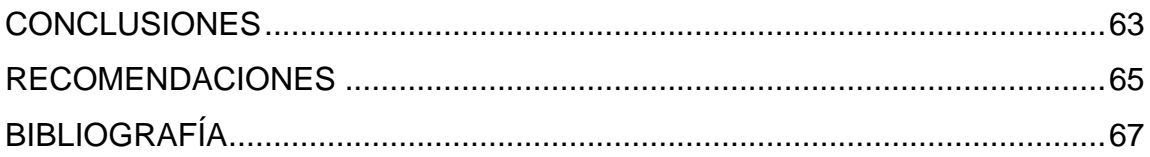

# <span id="page-24-0"></span>**ÍNDICE DE ILUSTRACIONES**

## **FIGURAS**

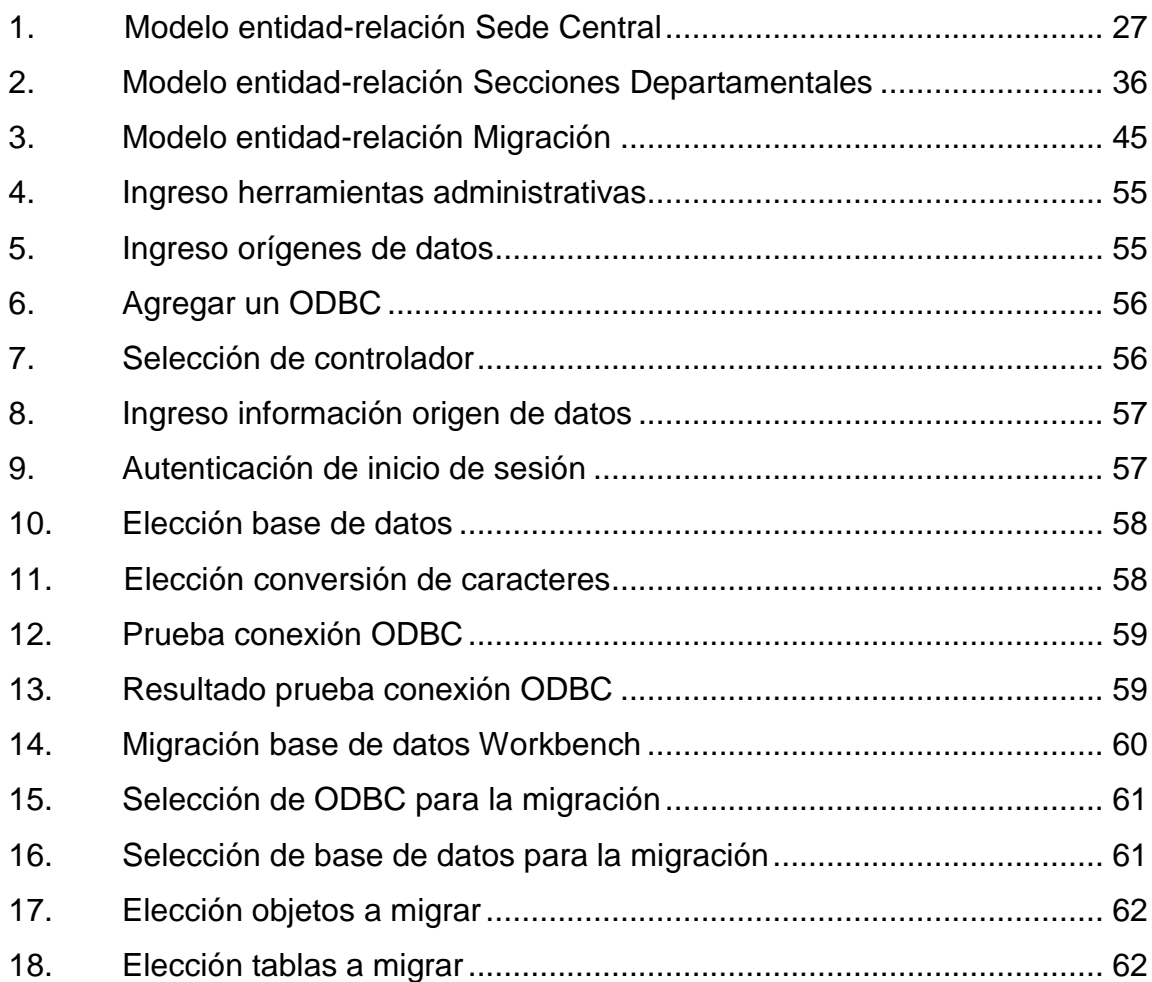

### **TABLAS**

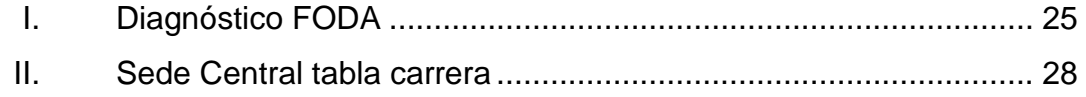

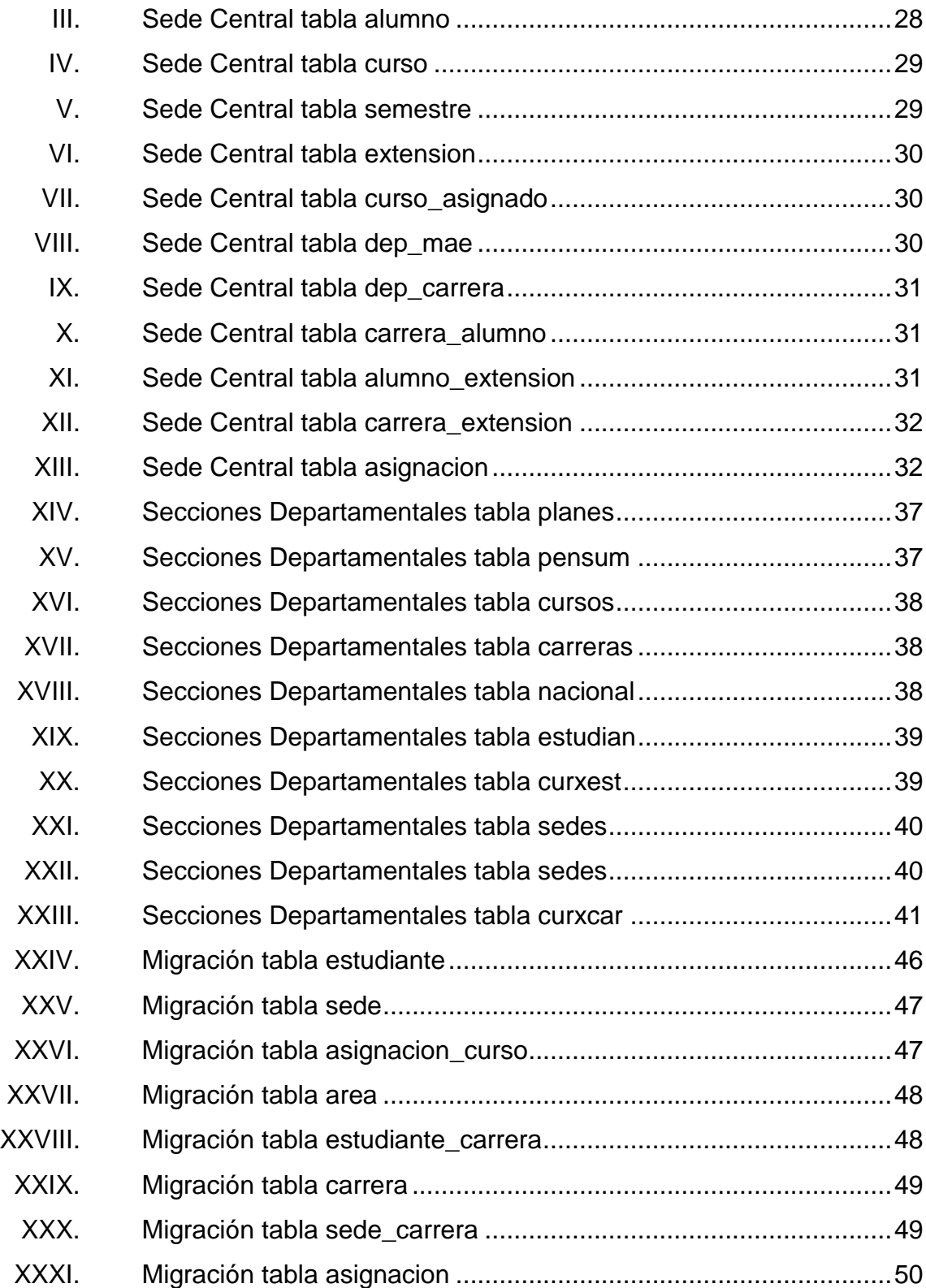

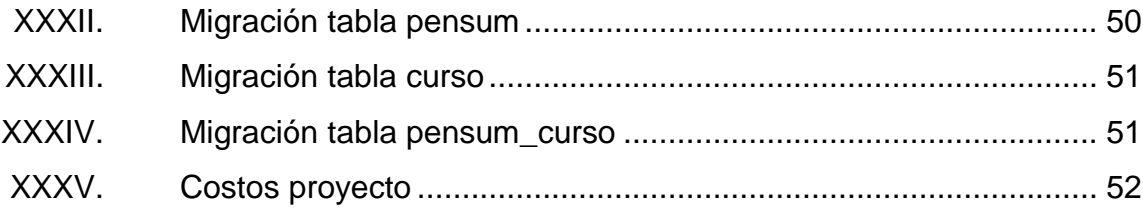

# **LISTA DE SÍMBOLOS**

<span id="page-28-0"></span>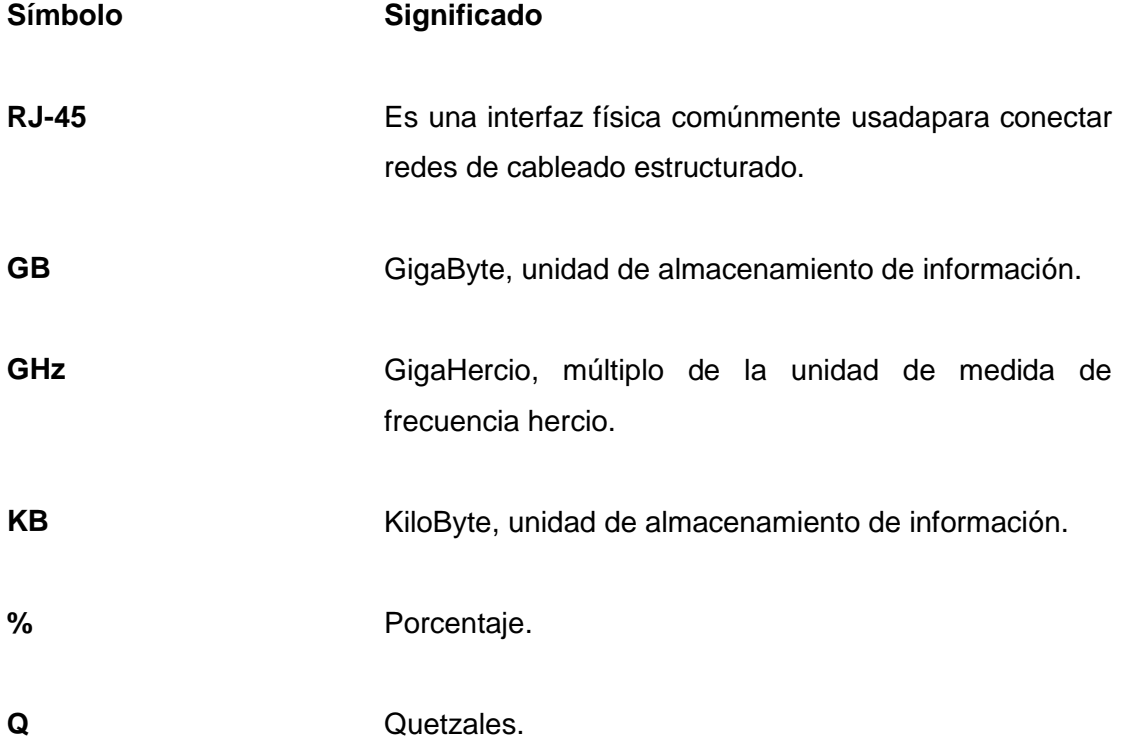

### **GLOSARIO**

- <span id="page-30-0"></span>Atributo **Describe el estado de un objeto. Un atributo consta** de dos partes: nombre del atributo y valor. **Cable UTP** Cable de 8 hilos formado por 4 pares, que se usa conjuntamente con conectores de red. **CSS EXECTE** Hojas de estilo en cascada (por sus siglas en inglés Cascading Style Sheets). Lenguaje usado para definir la presentación de un documento estructurado escrito en HTML o XML (y por extensión en XHTML). **DHCP** Por sus siglas en ingles Dynamic Host Configuration Protocol(Protocolo de Configuración Dinámica de Host). Protocolo de red que permite a los nodos de una red IP obtener sus parámetros de configuración automáticamente. **Hardware Corresponde a todas las partes físicas y tangibles** de una computadora.
- MySQL Sistema de gestión de base de datos relacional, multihilo y multiusuario con más de seis millones de instalaciones.

**RAM** Por sus siglas en ingles Random-Access Memory (Memoria de acceso aleatorio). Memoria desde donde el procesador recibe las instrucciones y guarda los resultados.

|

**Root** Sistemas operativos del tipo Unix, es el nombre convencional de la cuenta de usuario que posee todos los derechos en todos los modos.Es también llamado superusuario. Normalmente esta es la cuenta de administrador.

Servidor **Servidor** Computadora que, formando parte de una red, provee servicios a otras computadoras denominadas clientes.

**Sistema Operativo** Acrónimo SO.Es un software que actúa de interfaz entre los dispositivos de hardware y los programas usados por el usuario para utilizar un computador.

**Software Equipamiento** lógico o soporte lógico de una computadora digital; comprende el conjunto de los componentes lógicos necesarios que hacen posible la realización de tareas específicas.

#### **RESUMEN**

<span id="page-32-0"></span>Las bases de datos son una colección de información de cualquier tipo, perteneciente a un mismo contexto y almacenada sistemáticamente para su posterior uso.

Se tiene un servidor que fue comprado hace 7 años (2005) y una base de datos dividida en dos partes (SQL Server 2005 y Visual FoxPro) con información de 10 años. Se ha solicitado poder recuperar toda la información para poder realizar los reportes requeridos, en especial el reporte de cierre de pensum. La actual información es redundante e inconsistente y aún no se ha podido resolver este inconveniente. Los principales problemas que se tienen por esta situación son:

Incremento del trabajo, un mismo dato está almacenado en dos o más lugares; esto obliga a grabar o actualizar los datos en todos los lugares implicados.

Desperdicio de espacio de almacenamiento, debido a que un mismo dato está almacenado en distintos lugares, ocupando así más *bytes* del medio de almacenamiento. Este problema es más evidente en grandes bases de datos.

Inconsistencia de datos, sucede cuando los datos redundantes no son iguales entre sí. Esto puede suceder, por ejemplo, cuando se actualiza el dato en un lugar, pero el dato duplicado en otro lugar no es actualizado.

XIII

### **OBJETIVOS**

#### <span id="page-34-0"></span>**General**

Que las Bases de Datos actuales (SQL Server 2005 y Visual FoxPro) puedan ser migradas a un gestor de Base de Datos MySQL, para poder tener el historial de la información que se ha almacenado y así mejorar el desempeño de la misma, cumplir con nuevos requerimientos de usuario, de la aplicación o nuevas políticas de seguridad, y con ello adquirir compatibilidad con otras aplicaciones.

### **Específicos**

- 1. Estandarizar el conjunto de caracteres de la base de datos e interfaz de usuario a codificación UTF-8.
- 2. Definir los esquemas en la administración y utilización de la base de datos.
- 3. Realizar un análisis de vulnerabilidades en los niveles de seguridad en los sistemas web respecto a las inyecciones SQL.
- 4. Trabajar con un lenguaje de programación libre para minimizar los costos en el proyecto.
# **INTRODUCCIÓN**

Se denomina migración de datos, al proceso que tiene por objeto tanto la importación como la exportación de una determinada información almacenada en un sistema de bases de datos, para llevar a cabo su traspaso.La migración de datos tiene su fundamento en la ampliación de un sistema de gestión base. En este contexto, se trata de exportar los datos a un nuevo sistema con mayor capacidad o más funciones adicionales. Estos cambios llevan consigo una adaptación de todos los datos de una base de datos a otra. Por tanto siempre que se producen cambios de un sistema de gestión a otro, se habla inevitablemente de los procesos de migración de datos.

A fin de garantizar que la migración de datos es económica y tiene un impacto mínimo en la continuidad empresarial, es esencial que la empresa desarrolle una estrategia que permita mover datos de forma segura y eficiente. Para poder desarrollar esa estrategia, la empresa debe entender no solo cuáles son los desafíos técnicos, sino comprender a fondo cuáles son sus costes y los factores que pueden causar que dichos costes aumenten rápidamente.

XVII

XVIII

# **1. FASE DE INVESTIGACIÓN**

El trabajo se inicia con una fase de investigación, donde se detalla todo el desarrollo del proyecto, para ello es necesario contar con una breve introducción al funcionamiento interno de la institución.

### **1.1. Antecedentes de la empresa**

"El 9 de noviembre de 1944, la Junta Revolucionaria de Gobierno, emitió el decreto No. 12 por medio del cual se otorgaba autonomía a la Universidad de San Carlos de Guatemala. El decreto en mención entró en vigencia el 1 de diciembre del mismo año e indicaba en el Artículo 3º. la integración de la Universidad por siete Facultades, entre ellas la Facultad de Humanidades.

El proyecto de creación de la Facultad de Humanidades fue presentado al Consejo Superior Universitario el 5 de diciembre del mismo año y el 9 de dicho mes, el Rector de la Universidad propone integrar provisionalmente la Junta Directiva de la Facultad según consta en PUNTO TERCERO de dicha sesión.

En este breve recorrido histórico, aparecen personajes propulsores del anhelado proyecto de fundación. Quedan grabados en nosotros como símbolos de una generación representada por ellos, los nombres de: Juan José Arévalo, Raúl Osegueda Palala, Adolfo Monsanto, Juan Orozco Posadas, Jorge Luis Arriola, José Rölz Bennett, Mardoqueo García Asturias, Edelberto Torres, Alfredo Carrillo Ramírez, Luis Martínez Mont.

La Facultad nace a la vida académica con el funcionamiento de cuatro secciones: Filosofía, Historia, Letras y Pedagogía. El profesorado se obtenía luego de cuatro años de estudio y dos años más para el doctorado. Además de esos títulos, que se otorgaba a los estudiantes regulares, la Facultad ofrecía certificaciones de asistencia a estudiantes no inscritos formalmente.

La primera Junta Directiva de la Facultad de Humanidades estuvo integrada de la siguiente forma: Decano, Licenciado José Rólz Bennett; como vocales interinos, del primero al quinto: señores, Luis Cardoza y Aragón, Ricardo Castañeda Paganini, Antonio Goudbaud Carrera, Edelberto Torres, Alberto Velásquez. El primer secretario fue el doctor Raúl Osegueda Palala, luego el licenciado Enrique Chaluleu Gálvez.

En sus inicios la Facultad de Humanidades estuvo ubicada en el edificio de la Facultad de Ciencias Jurídicas y Sociales: 9ª. av. sur y 10ª. calle, zona 1. Posteriormente se trasladó a la 9ª. av. y 14 calle, zona 1, hoy Bufete Popular. A finales de la década de los sesenta se trasladó al Campus de la Ciudad Universitaria, Zona 12, edificio S-5. En la actualidad se ubica en el edificio S-4.

De la Facultad de Humanidades han egresado humanistas eminentes. Se citan, en Filosofía a Rodolfo Ortiz Amiel y José Mata Gavidia; Historia, a Héctor Samayoa Guevara y Daniel Contreras; en Pedagogía y Ciencias de la Educación a Carlos González Orellana y Luis Arturo Lemus; en Psicología a Fernando de León Porras y León Valladares; en Literatura a Ricardo Estrada y Carlos Mencos Deká.

El Decano José Rölz Bennett cumplió su primer período, de 1945 a 1950, tiempo durante el cual se dieron valiosas realizaciones. En reconocimiento a su labor fue electo nuevamente para un segundo período, de 1950 a 1954.El 17 de septiembre de 1945, mediante el acta No. 78 PUNTO DÉCIMO SEXTO el Consejo Superior Universitario funda la Facultad de Humanidades y se declara aquella ocasión como Día de la Cultura Universitaria.

En 1947, se creó la Escuela Centroamericana de Periodismo adscrita a la Facultad de Humanidades. Tiempo después las secciones de Arte, Bibliotecología, Idiomas, Historia y Psicología. En 1974 y 1975, los Departamentos de Psicología y de Historia, así como la Escuela Centroamericana de Periodismo pasaron a constituir unidades independientes de la Facultad de Humanidades.

En 1998, el Consejo Superior autorizó la separación de la Escuela de Formación de Profesores de Enseñanza Media EFPEM. El Programa que inicialmente se llamó Secciones Departamentales fue cambiado por Programa Fin de Semana según PUNTO TRIGÉSIMO SEGUNDO, Inciso 32.1 del Acta No. 11-2008 del 15 de julio de 2008". 1

### **1.1.1. Misión**

"Unidad académica de la Universidad de San Carlos de Guatemala, especializada en la formación de profesionales con la excelencia académica en las distintas áreas de las humanidades, que incidan en la solución de los problemas de la realidad nacional".<sup>2</sup>

<sup>1</sup> Facultad de Humanidades. *Reseña Histórica.*[en línea]. [<http://www.fahusac.edu.gt/es/fahusac/resena-historica>](http://www.fahusac.edu.gt/es/fahusac/resena-historica). [Consulta: 21 de septiembre de 2012].

 $2$ lbíd.

## **1.1.2. Visión**

"Ser la entidad rectora de la formación de profesionales humanistas, con base científica y tecnológica de acuerdo con el momento socioeconómico, cultural, geopolítico y educativo, con impacto en las políticas de desarrollo nacional, regional e internacional".<sup>3</sup>

## **1.1.3. Objetivos**

l

- "Integrar el pensamiento universitario, mediante una visión conjunta y universal de los problemas del hombre y del mundo.
- Investigar en los campos de las disciplinas filosóficas, históricas, literarias, pedagógicas, psicológicas, lingüísticas, y en los que con ellas guardan afinidad y analogía.
- Enseñar las ramas del saber humano enunciadas en el inciso anterior, en los grados y conforme a los planes que adelante se enuncian.
- Preparar y titular a los Profesores de Segunda Enseñanza (Enseñanza Secundaria) tanto en las Ciencias Culturales como en las Ciencias Naturales y en las artes. Para este propósito debe colaborar estrechamente con las demás Facultades que integran la Universidad de San Carlos de Guatemala, así como con las Academias, Conservatorios e Institutos que ofrecen enseñanzas especializadas.

<sup>3</sup> Facultad de Humanidades. *Misión y Visión.*[en línea].[<http://www.fahusac.edu.gt/es/fahusac/mision-y-vision>](http://www.fahusac.edu.gt/es/fahusac/mision-y-vision). [Consulta: 21 de septiembre de 2012].

- Dar en forma directa a los universitarios, y en forma indirecta a todos los interesados en las cuestiones intelectuales, una base de cultura general y de conocimientos sistemáticos del medio nacional, que les es indispensable para llenar eficazmente su cometido en la vida de la comunidad.
- Crear una amplia y generosa conciencia social en el conglomerado universitario, a fin de articular la función de la Universidad y de sus estudiantes y egresados con las altas finalidades de la colectividad.
- Realizar las labores de extensión cultural que son necesarias para mantener vinculada a la Universidad con los problemas y con las realidades nacionales.
- Coordinar sus actividades con Bibliotecas, Museos, Academias, Conservatorios y con todas aquellas instituciones que puedan cooperar a la conservación, al estudio, a la difusión y al avance del arte y de las disciplinas humanísticas.
- Cumplir todos aquellos otros objetivos que por su naturaleza y su orientación le competan." 4

# **1.1.4. Organización académica**

Contiene las [normas,](http://es.wikipedia.org/wiki/Norma_social) [procedimientos administrativos](http://es.wikipedia.org/wiki/Procedimiento_administrativo) y el [sistema de](http://es.wikipedia.org/wiki/Sistema_de_control)  [control](http://es.wikipedia.org/wiki/Sistema_de_control) necesarios para el funcionamiento apropiado de la institución.

<sup>1</sup> 4 Facultad de Humanidades. *Reseña Histórica.*[en línea].[<http://www.fahusac.edu.gt/es/fahusac/resena-historica>](http://www.fahusac.edu.gt/es/fahusac/resena-historica). [Consulta: 21 de septiembre de 2012].

### **1.1.4.1. Junta Directiva**

"Órgano de conducción superior de las políticas facultativas y de toma de decisiones finales. Está integrada por el decano que la preside, un secretario y cinco vocales, de los cuales dos son profesores titulares, uno profesional no profesor y dos estudiantes. Los miembros de Junta Directiva duran cuatro años en el ejercicio de sus funciones, a excepción de los vocales estudiantiles, cuyo período es de un año."<sup>5</sup>

### **1.1.4.2. Decano**

"Instancia de decisión superior que consiste en planificar, organizar, coordinar, dirigir y supervisar la ejecución de las políticas de la facultad y velar porque se cumplan las disposiciones emanadas de Junta Directiva así comodel Consejo Superior Universitario y Rectoría. Representa a la Facultad en todo aquello que fuere necesario. Además convoca y preside las sesiones ordinarias y extraordinarias de la Junta Directiva."<sup>6</sup>

### **1.1.4.3. Consejo Directores**

"Trabajo técnico y administrativo que consiste en asesorar y coordinar las políticas globales, en congruencia con los fines y objetivos establecidos en los estatutos de la Facultad de Humanidades. Integrado por seis personas quienes regulan el funcionamiento de cada departamento, escuela o sección en particular, en coordinación con la Secretaría Académica."<sup>7</sup>

- $<sup>6</sup>$ Ibíd.</sup>
- $7$ Ibíd.

<sup>-&</sup>lt;br>5 Facultad de Humanidades. *Catálogo.*[en línea].<http://www.usac.edu.gt/catalogo/humanidades.pdf>. [Consulta: 21 de septiembre de 2012].

## **1.1.4.4. Unidad de Planificación**

"La Unidad de Planificación tuvo como antecedente el Organismo de Coordinación y Planificación Académica, OCPA, ente creado en el año de 1992, encargado del análisis, diseño, y evaluación del desarrollo curricular dela Facultad. Funcionó de 1992 a 2005, fecha en la que se acordó revisar su razón de ser y su producto, concluyendo que era conveniente convertirlo en la Unidad de Planificación, en respuesta a las demandas académicas del momento. La Unidad de Planificación como tal, inició sus labores en enero de 2006."<sup>8</sup>

## **1.1.4.5. Secretaría Académica**

"Trabajo de decisión superior que consiste en planificar, organizar, coordinar, dirigir, ejecutar y controlar tareas técnicas y docentes de la facultad. Sedes empeña como secretario (a) de Junta Directiva. Tiene a su cargo: Control Académico, Oficina de Asuntos Estudiantiles, Biblioteca y Centro de Recursos Audiovisuales." 9

## **1.1.4.6. Oficina de Asuntos Estudiantiles**

"Corresponde a esta oficina coordinar toda la actividad relacionada con orientación a estudiantes de primer ingreso y en términos más amplios, atención permanente a los problemas que se presentan a todos los estudiantes inscritos en la Facultad de Humanidades. "<sup>10</sup>

<sup>-&</sup>lt;br>8 Facultad de Humanidades. *Catálogo.*[en línea].<http://www.usac.edu.gt/catalogo/humanidades.pdf>. [Consulta: 21 de septiembre de 2012].

<sup>&</sup>lt;sup>9</sup>lbíd.

 $10$ Ibíd.

#### **1.1.4.7. Biblioteca**

"La Facultad de Humanidades cuenta con una biblioteca enriquecida con obras pedagógicas, didácticas, lingüísticas, históricas, filosóficas y de otras disciplinas. Cumple funciones de adquisición, selección, análisis de libros, en respuesta a las necesidades de los usuarios. Por medio de la actividad de circulación y préstamo, los libros y otros documentos se proporcionan para consulta en la sala de lectura o a domicilio. Para el préstamo interno se puede utilizar cédula o carné vigente; pueden solicitarlo escolares, estudiantes universitarios, personal docente, administrativo e investigadores."<sup>11</sup>

### **1.1.4.8. Centro de Recursos Audiovisuales**

"Este centro es uno de los más importantes para apoyo al docente. Se lleva a cabo el control sistematizado del equipo audiovisual. El objetivo del centro es utilizar la tecnología moderna para el proceso de enseñanza/aprendizaje." 12

#### **1.1.4.9. Secretaría Adjunta**

"Trabajo de dirección que consiste en planificar, organizar, dirigir, coordinar y controlar el buen funcionamiento de las actividades administrativas y de servicio de la facultad. Tiene a su cargo Información, Tesorería, Impresiones, Archivo, Vigilancia y Servicios."<sup>13</sup>

.

 $11$ <sup>11</sup> Facultad de Humanidades. *Catálogo.*[en línea].<http://www.usac.edu.gt/catalogo/humanidades.pdf>. [Consulta: 21 de septiembre de 2012].

 $12$ Ibíd.

<sup>13</sup> Facultad de Humanidades. *Catálogo.*[en línea].<http://www.usac.edu.gt/catalogo/humanidades.pdf>. [Consulta: 21 de septiembre de 2012].

## **1.2. Requerimientos de la empresa**

Migrar toda la información para poder implementar otras aplicaciones necesarias que apoyen a la facultad y así ayuden a agilizar sus procesos.

# **1.2.1. Datos del servidor actual**

El servidor en el que está la información tiene las siguientes características:

- Marca DELL  $\bullet$
- Procesador Intel Pentium IV de 1.8 GHz de frecuencia  $\bullet$
- Memoria RAM de 512 KB
- Disco Duro 40 GB de almacenamiento
- Fuente de poder de 250 watts de potencia  $\bullet$
- Sistema Operativo Windows Server 2000  $\bullet$
- Gestor de base de datos SQL Server 2000  $\bullet$
- Lenguaje de programación Visual FoxPro 6

# **1.2.2. Datos del servidor para la migración**

Para realizar la migración la Facultad de Humanidades cuenta con un servidor que adquirió hace un tiempo. Las características son:

- Número de serie 9KKFJN1  $\bullet$
- Modelo de registro EO2S
- Tipo de registro EO85001
- Marca DELL Power Edge
- Procesador Intel Xeon E5620 2.4 GHz de frecuencia
- Memoria RAM de 8 GB
- Disco Duros de 300 GB de almacenamiento SAS, 15,000 RPM, configurados en RAID 1 (cantidad 2).
- Fuente de poder redundante de 580 watts de potencia
- Unidades de almacenamiento (discos duros externos) RD1000 160 GB de capacidad (cantidad 8).
- Quemadora de DVD+/-RW
- No tiene ningún software instalado

## **1.2.3. Base de datos a migrar**

La información está almacena en dos bases de datos diferentes debido a que ellos utilizan dos herramientas para llevar el control de notas de sus estudiantes.

La separación de estas herramientas se debe a que manejan de forma aislada las Secciones Departamentales (estudiantes pertenecientes a las diferentes regiones del país en donde imparten estudios), y la de Sede Central (estudiantes pertenecientes al Campus Central).

Las herramientas utilizadas para el ingreso de la información fueron realizadas en el lenguaje de programación Visual FoxPro en su versión 6 (esta versión fue lanzada en el año de 1998). La herramienta para el registro de Sede Central utiliza como gestor de base de datos SQL Server 2000 y la herramienta para el registro de Secciones Departamentales el gestor de base de datos que trae por defecto de Visual FoxPro.

## **1.3. Realización de una migración exitosa**

A continuación se describen algunos pasos a tener en cuenta antes de realizar una migración.

### **1.3.1. Motivos para realizar una migración**

Existen diversos motivos para hacer una migración, tales como: mejorar el desempeño de la base de datos, cumplir con nuevos requerimientos de usuario, de la aplicación o políticas de seguridad, la compatibilidad con otras aplicaciones, la actualización de versiones, la estandarización de la tecnología de información en la organización, facilitar el intercambio de datos entre procesos, la reducción de costos que se puede tener al cambiar por software libre, el aumento en el volumen de datos, nuevos procesos de negocio, mejoras en la seguridad o el control de la información entre otros escenarios posibles.

## **1.3.2. Factores Críticos de Éxito (FCE)**

En esta sección se identifican los elementos o aspectos que resultan esenciales para que se alcancen los mejores resultados del proyecto. A estos elementos se les denomina comúnmente Factores Críticos de Éxito (FCE), cuyos resultados satisfactorios asegurarán un proyecto exitoso de migración de bases de datos relacionales. Para especificar cada uno de estos elementos se tomará en cuenta la etapa en la que se llevan a cabo las actividades relacionadas directamente con cada factor.

### **1.3.3. Etapas de un proyecto de migración**

Es conveniente hacer notar que en la planeación del proyecto de migración, se deben establecer los objetivos, delimitar el alcance, definir la estrategia por seguir, las fases, identificar en forma completa los requerimientos, hacer un análisis de riesgos, generar planes de contingencia para los riesgos de mayor impacto y probabilidad, así como analizar las condiciones actuales y finales.

En esta fase es necesario igualmente, determinar la viabilidad técnica y la factibilidad económica de la solución planteada.Durante esta etapa se concibe la creación de una nueva base de datos, la cual generalmente es una operación difícil, larga y costosa, que no puede improvisarse. No se trata solamente de un problema técnico, ya que las repercusiones de las decisiones tomadas pueden afectar a todos los niveles de la organización, los cambios que puede generar hacen de ella una decisión que toca a la política empresarial, por lo que no debe ser abordada en exclusiva por los técnicos.

Además es necesario considerarlas líneas generales de quién y cómo va a utilizar y actualizar la base de datos, las cuales deberán ser aprobadas por la dirección y posteriormente el administrador de la base, con el acuerdo de los usuarios, deberá redactar una normativa detallada que regule estos aspectos. El plan de trabajo detallado ha de ser aprobado por la dirección antes de pasar a la siguiente etapa, y su rechazo puede obligar a una reelaboración del mismo o, incluso, a una vuelta a la etapa inicial de estudio de oportunidad, reconsiderando los objetivos, medios y plazos.

Contar con un plan detallado y aprobado por todos los involucrados es un elemento crítico de éxito para el proyecto. En la planeación del proyecto también debe conformarse el equipo de trabajo, además se deben asignar los roles y responsabilidades de cada uno, así como las actividades necesarias para cumplir con los objetivos y el alcance del proyecto.

Una actividad central del proceso es realizar un análisis del modelo de datos actual y del nuevo, para determinar cuáles son las tablas y campos críticos de ambos; posteriormente, se analizará y documentará la correspondencia campo por campo del nuevo modelo con el modelo actual, especificando los valores por defecto, nulos, la tabla o tablas que serán el origen de datos de cada relación en el nuevo modelo y las dependencias funcionales de cada una de ellas.

Un aspecto crítico para el éxito del proyecto, es la selección o desarrollo de las herramientas que serán utilizadas para ejecutar el proceso de migración, es importante hacer un análisis de las diferentes alternativas existentes, buscando la mejor opción considerando la relación costo/beneficio de cada una de ellas.

Factor crítico para el éxito de la migración de la base de datos, es la realización de pruebas, las cuales inicialmente, pueden ser a pequeña escala para validar o modificar la arquitectura final y el plan de migración, así como para comprobar que las aplicaciones que harán uso de la base de datos funcionan correctamente y optimizar los tiempos y recursos necesarios. Es recomendable hacer pruebas generales para comprobar que el proceso completo funciona correctamente, medir los tiempos para tener una planeación integral y minimizar los riesgos.

También se recomienda probar de manera exhaustiva, que las consultas realizadas por las aplicaciones, puedan seguir ejecutándose normalmente. Esta actividad es una parte fundamental del proceso, debido a que los datos almacenados se vuelven importantes a medida que pueden ser convertidos en información valiosa para los usuarios.

Durante la migración propiamente, se realizan procesos de extracción, transformación y carga, los cuales incluyen obtener los datos desde su origen, modificarlos para cumplir con la integridad, la consistencia y las reglas del negocio definidas, para finalmente insertarlos en la base de datos destino.

## **1.3.4. Costos ocultos**

Aunque algunos costos asociados a la migración de datos pueden ser evidentes, como el precio de adquisición de las herramientas de migración necesarias, otros no son tan obvios. Para poder planificar una migración económica, una empresa debe entender y reconocer estos costes ocultos.

El tiempo de desconexión programado es caro; el no programado lo es aún más. Unos costes tan altos hacen que los períodos de desconexión no sólo no sean deseables, sino que también son un desastre en lo financiero. La no disponibilidad de los datos o las aplicaciones tendrá inevitablemente un impacto en los beneficios. Y será duro. Para garantizar que tanto los datos como las aplicaciones sigan disponibles y evitar costes innecesarios de desconexión, los directores de TI debe asegurarse de que las migraciones no causen interrupciones en las operaciones normales, o que sean las mínimas.

Muchas empresas programan sus migraciones para que se lleven a cabo durante la noche o los fines de semana para evitar la necesidad de desconectar los sistemas durante las horas normales de funcionamiento. Aunque una programación realizada de esta manera elimina la necesidad de tener períodos de desconexión durante las horas críticas, también tiene el efecto de elevar el coste de horas extras.

Dado que, en muchas empresas, la migración de datos es una necesidad semanal o mensual, los costes de las horas extras pueden representar una suma significativa a lo largo del año. Para reducir al mínimo la necesidad de unas costosas horas extras, las empresas deben buscar soluciones que permitan la migración sin tiempo de desconexión. Esto no solo eliminará o reducirá la necesidad de alargar la jornada laboral, sino que también dejará al Departamento de TI en una posición mejor para afrontar ciertos problemas sin la necesidad de períodos de desconexión no programados que son caros y causan interrupciones.

Resulta sorprendente que un gran número de empresas no valida correctamente los resultados de sus migraciones. En cambio, confían en las pruebas de los usuarios para establecer si los datos se han trasladado correctamente o no. Esta práctica puede causar una demora en la identificación de los problemas y causar caros períodos de desconexión no programados durante las horas de actividad laboral o tiempo extra adicional por la noche o durante el fin de semana. Para evitar estas situaciones, las empresas deben aspirar a implementar una solución que tenga posibilidades incorporadas de validación.

No es especialmente infrecuente que se pierdan datos. El hecho de que muchas empresas no admitan la pérdida de datos dificulta el establecimiento de la frecuencia con que se pierden. Dicho esto, la opinión consensuada entre los analistas del sector industrial es que una tercera parte de lasempresas ha perdido datos durante una migración, y aproximadamente la mitad de dichas pérdidas de datos se convierte directamente en pérdidas económicas.

Mientras que factores tales como la disminución de la confianza de los clientes son intangibles y hacen que sea imposible cuantificar el coste real de la pérdida de datos, todas las empresas pueden entender las posibles consecuencias económicas de la pérdida de datos críticos como, por ejemplo, los pedidos de compra y otros registros de clientes.

Las estrategias de migración deben aspirar a mitigar la posibilidad de la pérdida de datos. El mecanismo más sencillo y utilizado con el que se puede conseguir esto es crear una copia de seguridad completa del volumen del sistema de origen antes de migrar sus datos.

### **1.3.5. Formatos de migración más comunes**

Lo más importante al migrar una base de datos es llevar a cabo un proceso de planeación y análisis del trabajo, puesto que, aunque se considere que pueda tomar algún tiempo adicional, éste será retribuido en el éxito de la operación y en menos costos por errores de datos. Es importante que esto sea aplicado cuando la base de datos destino está en producción.

Conocida la problemática y la importancia de transformar formatos de migración o exportación de datos bien diseñados, se debe explicar cómo edificarlos convenientemente.

#### **1.3.5.1. Formato CSV**

Son las siglas de Comma-separated values, y se considera uno de los formatos de exportación más sencillos que se hayan diseñado. CSV permite representar todos los datos en forma de tabla, de forma que se adapta por completo a toda la casuística de tipologías de bases de datos y especificaciones de cada campo, con independencia de su naturaleza, ya sea numérico, fecha, texto, etc.

Se caracteriza por utilizar unos caracteres separadores para diferenciar las columnas de la tabla. Dichos separadores son siempre las comas (,). De esta forma el salto de línea representa una fila de datos nueva, diferente a la anterior. Otra de las reglas de construcción de un archivo CSV es la disposición de comillas dobles para separar columnas, siempre que en el valor textual de cada campo se incluyan comas (,) como parte del contenido.

## **1.3.5.2. Formato TAB**

El fichero TAB, toma su nombre de tabulación. Al igual que CSV es un formato de texto, pero difiere en la forma de delimitar los campos de datos, ya que utiliza las tabulaciones o espacios para separar cada columna de datos. Por otro lado al igual que CSV, cada salto de línea corresponde a una fila o registro nuevo de la tabla que se trata de exportar.

Estas características hacen que .TAB no sea un formato adecuado de exportación al menos en lo que al catálogo se refiere, ya que se generan excesivos caracteres en blanco para poder hacer coincidir en cada columna la información correspondiente a un campo.

De hecho es un formato de exportación utilizado fundamentalmente para pequeñas migraciones de datos y para tablas de menores dimensiones que no revistan de una complejidad o extensión excesivas. En esos casos y en aquellos en los que los valores de cada campo no son excesivamente largos, el formato .TAB sigue utilizándose frecuentemente, aunque en claro detrimento en favor de CSV.

### **1.3.5.3. Formato .XML**

XML es uno de los mejores formatos para la exportación de la información de un catálogo bibliográfico. Destaca fundamentalmente por ser completamente adaptable a cualquier esquema de datos por complejo que pueda resultar. Esto se consigue gracias a que es un lenguaje de marcas extensible que depende de un Schema o Document Type Description para su verificación.

De esta forma se puede definir por completo las características de cada uno de los campos de descripción de un catálogo automatizado según las normas o reglas de catalogación establecidas. Un ejemplo de ello es el formato [MARC XML](http://www.loc.gov/marc/marcxmlspa.html) que trata de implantar la Biblioteca del Congreso de Estados Unidos (United States [Library of Congress\)](http://www.loc.gov/index.html), que permite adaptar sus registros a una serie de items que reflejan todas las etiquetas, campos numéricos y subcampos correspondientes para la descripción bibliográfica. De esta forma se logra representar todo el etiquetado MARC y toda la casuística que conlleva atendiendo a una sintaxis y normas definidas.

Por tanto XML, al establecer etiquetas de inicio y cierre de los contenidos, permite definir de forma muy sencilla el nombre de los campos, sus atributos y valores.

A diferencia de CSV que obligaba a introducir todos los datos de un registro en una sola línea, XML permite el anidamiento de los registros favoreciendo la separación de cuantos asientos bibliográficos o registros sean necesarios, sin límites físicos en los archivos. Por este motivo, resulta más fiable porque reduce errores y pérdidas de información en las migraciones que se efectúen.

## **1.3.5.4. Formato ISO 2709 Unimarc**

Se considera un formato de exportación fundamental, necesaria en cualquier sistema de gestión de bibliotecas. De hecho su norma internacional lo titula como (Format for Bibliographic Information Interchange) Formato para el Intercambio de Información Bibliográfica. Fue diseñado a partir de la década de los 60 y desde entonces ha sufrido múltiples revisiones, hasta llegar a la actual ISO 2709:1996.

Cada registro en formato ISO2709 se caracteriza por tener cuatro apartados principales, a saber:

- Rótulo de la etiqueta: son los primeros 24 caracteres del registro. Siendo la única porción del formato que se traslada formateada en su extensión original. Además incluye la extensión y dirección base de los datos contenidos en el registro.
- Directorio: el segmento de directorio, permite establecer las posiciones de entrada en el registro, mediante las etiquetas de campo. A su vez, cada entrada de directorio tiene cuatro subcampos que no pueden exceder de una extensión de 9 caracteres.
- Campos de datos: son los elementos contenedores de toda la información bibliográfica.
- Separador de registro: un caracter sencillo de separación para cada registro.
- En relación a los campos del formato ISO2709, existen tres tipos fundamentales:
- Identificador de campo en el registro: es el campo que identifican el registro, siendo asignado por el centro o institución catalogadora que ha elaborado la catalogación del documento. Se identifica por la etiqueta 001.
- Campos reservados: contiene información que puede ser necesitada para el procesamiento de la información bibliográfica obtenida en campos especializados. Se identifican por estar representados mediante etiquetas que varían desde 002-009 y 00A-ZZZ.
- Campos bibliográficos: son campos específicos para la descripción de los documentos y que constan de rangos 010-999 y 0AA-ZZZ. Los campos de descripción bibliográfica tienen separadores específicos, determinados a su vez por la Norma ISO 646, es decir por la American Standard Code for Information Interchage o [ASCII.](http://es.wikipedia.org/wiki/ASCII)

## **1.3.6. Codificación de caracteres más comunes**

El *set* de caracteres sirve para definir el alfabeto que incluye a su vez los símbolos diacríticos más utilizados por ejemplo ñ y ç entre otros.

### **1.3.6.1. ISO 8859-1**

Es la norma de codificación especializada en caracteres latinos de primer bloque que comprende los primeros 256 caracteres del *set* ISO 10646, del que derivó posteriormente en el *set* de codificación de caracteres UTF-8.Esta norma no es universal, puesto que sólo representa los caracteres de los principales idiomas europeos.

La capacidad de codificación de ISO 8859-1 es de 8 *bits* al igual que UTF-8, pero con la desventaja de que los caracteres codificados en cualquiera de los casos ocupan más de 4*bytes*. Esto hace que la carga de un documento codificado con ISO 8859, sea más lenta.

Es muy corriente encontrar archivos HTML, definidos con este *set* de caracteres, por lo que HTML como formato de exportación tendrá que ser verificado en este punto para ser convertido si fuera necesario.

### **1.3.6.2. UTF-8 Unicode**

Es capaz de codificar cualquier caracter, puesto que está diseñado para codificar con 8 *bits* de longitud de variable. De aquí que se considere el *set* de caracteres universal. (No obstante también se están empleando *sets* de hasta 32 *bits* que benefician principalmente a la codificación de caracteres de tipo ideográfico o visual, como caracteres chinos, japoneses o árabes).

Pese a las carencias de compresión de caracteres, los caracteres latinos propios de la ISO 8859-1 son codificados con extensiones entre 1 y 4 *bytes*. Esto supone una reducción de la memoria necesaria para ser cargados.UTF-8 es el *set* de caracteres predeterminado para XML.

# **2. FASE TÉCNICO PROFESIONAL**

A continuación se describe como se llevará a cabo la implementación del sistema, para ello es necesario detallar las herramientas y su funcionalidad dentro de la aplicación del proyecto.

## **2.1. Descripción general del proyecto**

Se tiene un servidor el cual fue comprado hace 13 años (2000) y una base de datos dividida en dos partes (SQL Server 2000 y Visual FoxPro) con información desde que se compró el servidor. Se ha solicitado poder recuperar toda la información para poder realizar los reportes requeridos, en especial el reporte de cierre de pensum.

La actual información está redundante e inconsistente lo cual no se ha podido arreglar. Los principales problemas que se tienen por esta situación son:

- Incremento del trabajo: como un mismo dato está almacenado en dos o más lugares, esto hace que cuando se graben o actualicen los datos, deban hacerse en todos los lugares a la vez.
- Desperdicio de espacio de almacenamiento: ya que los mismos datos están almacenados en varios lugares distintos, ocupando así más *[bytes](http://www.alegsa.com.ar/Dic/byte.php)* del medio de almacenamiento. Este problema es más evidente en grandes bases de datos.

Inconsistencia de datos: esto sucede cuando los datos redundantes no son iguales entre sí. Esto puede suceder, por ejemplo, cuando se actualiza el dato en un lugar, pero el dato duplicado en otro lugar no es actualizado.

## **2.1.1. Justificación**

Tener toda la información centralizada en un mismo lugar, para que pueda ser accedida de forma ágil, rápida y eficaz.

## **2.1.1.1. Técnica**

Se migrará toda su información actual (15 años) hacia un nuevo servidor debido a que el actual por el tiempo que tienen de tenerlo ya les está fallado y temen perder toda esa información. La información está dividida dentro del mismo servidor en dos Gestores de Base de Datos (SQL Server 2005 y Visual FoxPro). Necesitan que la información pueda unificarse en una sola Base de Datos (MySQL 5.5) y depurar debido a que hay información que está duplicada o hay datos que hacen que la información no sea legible.

### **2.1.1.2. Social**

Lo que se les propone es realizar un análisis a fondo de la situación en la que se encuentran las bases de datos y verificar de qué manera se puede realizar la extracción, transformación y carga de la información. Lo que se pretende lograr es poder obtener toda la información de ambas bases de datos administradas desde un solo gestor de base de datos (en este caso MySQL) y así manejar de forma estándar y organizada.

# **2.1.2. Diagnóstico FODA del proyecto**

Para el análisis estratégico de los elementos tanto internos como externos de la institución se desarrollaron las siguientes comparativas:

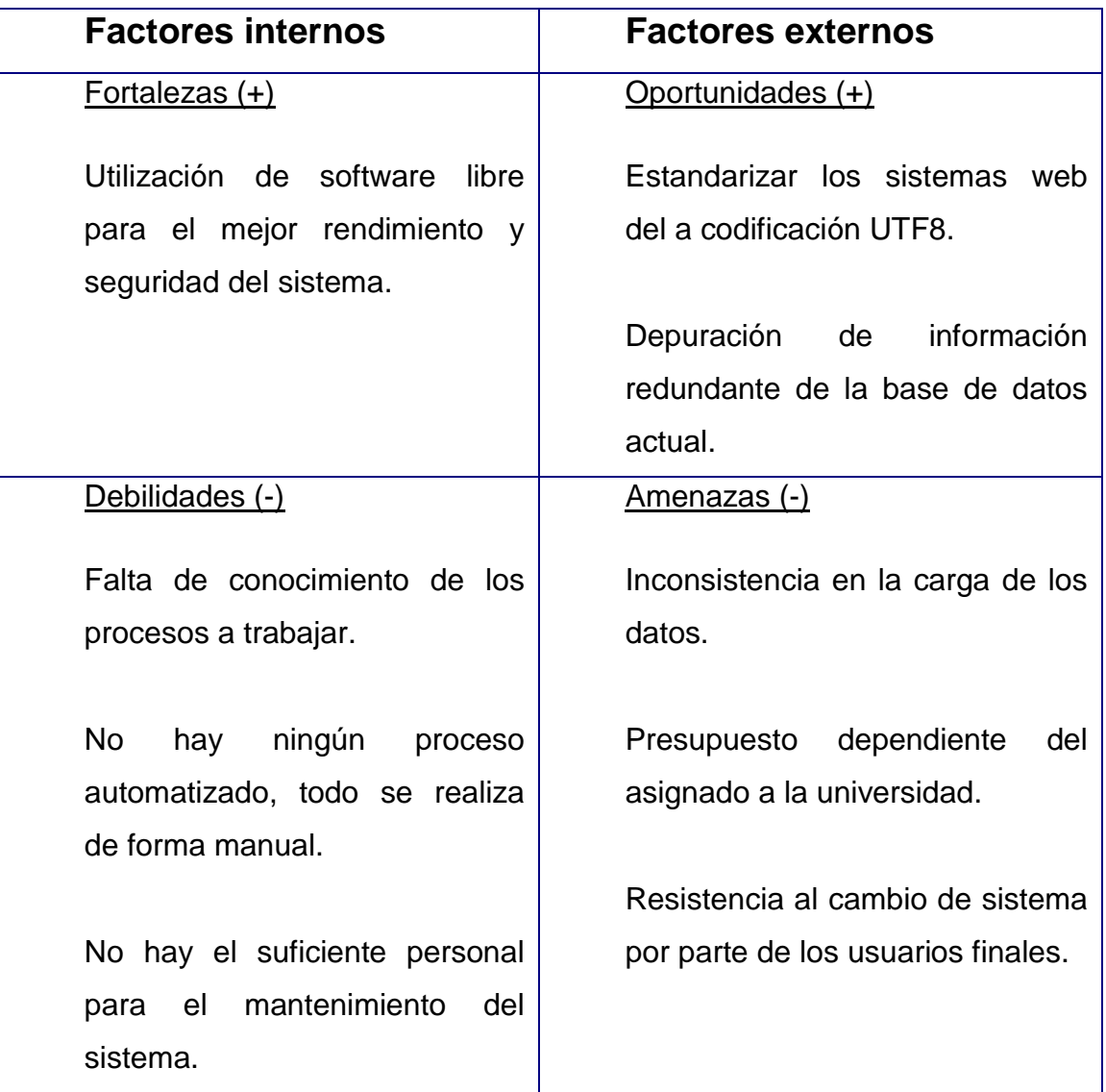

# Tabla I.**Diagnóstico FODA**

# **2.2. Base de datos SQL Server 2000**

Es un sistema para la gestión de bases de datos basado en el modelo relacional.

# **2.2.1. Características de Microsoft SQL Server**

- Soporte de transacciones
- Soporta procedimientos almacenados
- Incluye también un entorno gráfico de administración, que permite el uso de comandos DDL y DML gráficamente.
- Permite trabajar en modo cliente-servidor, donde la información y datos se alojan en el servidor y los terminales o clientes de la red sólo acceden a la información.
- Además permite administrar información de otros servidores de datos
- En el manejo de SQL mediante líneas de comando se utiliza el SQLCMD

# **2.2.2. Ventajas**

- Proporciona servicios necesarios para base de datos grandes
- Se pueden tener miles de usuarios conectados en una instancia de SQL Server 2000 al mismo tiempo.
- Los recursos son asignado de forma adecuada por SQL Server 2000

# **2.2.3. Desventajas**

- No maneja la compresión de datos
- Impide usar la administración dinámica de memoria
- Está atado a la plataforma del sistema operativo sobre el que se instala

## **2.2.4. Modelo entidad-relación**

El modelo entidad-relación para la base de datos de Sede Central es el que a continuación se muestra:

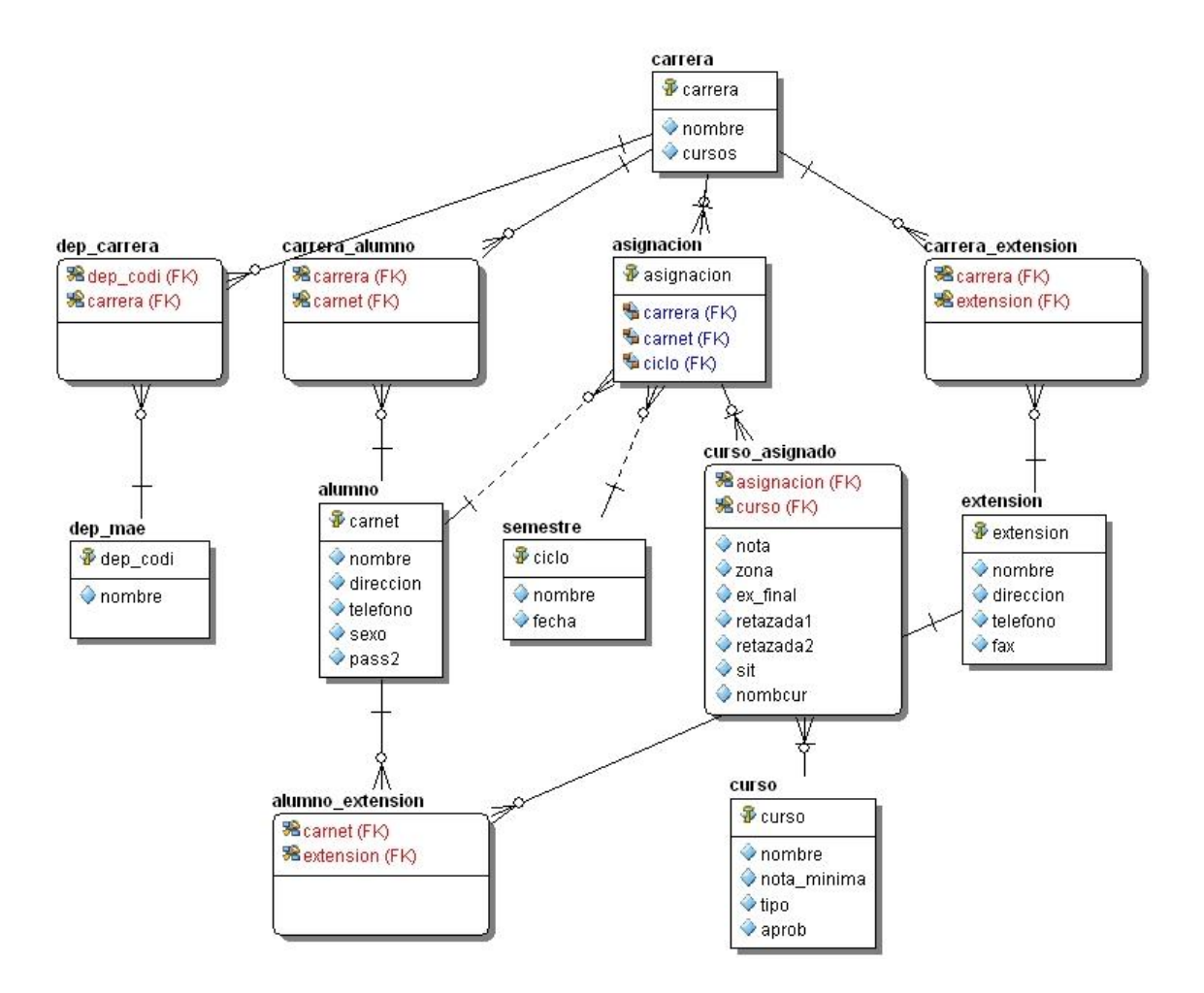

Figura 1.**Modelo entidad-relación Sede Central**

Fuente: elaboración propia, con programa de MysQL Workbench.

El modelo es sencillo soportando solo los requerimientos actuales y por ende al querer hacer la base de datos escalable, el modelo no lo soporta.

# **2.2.5. Descripción de tablas**

A continuación se describe las tablas de la figura 1.

carrera: se almacenan todas las carreras que se imparten de la Facultad de Humanidades (tabla catálogo). Sus atributos son:

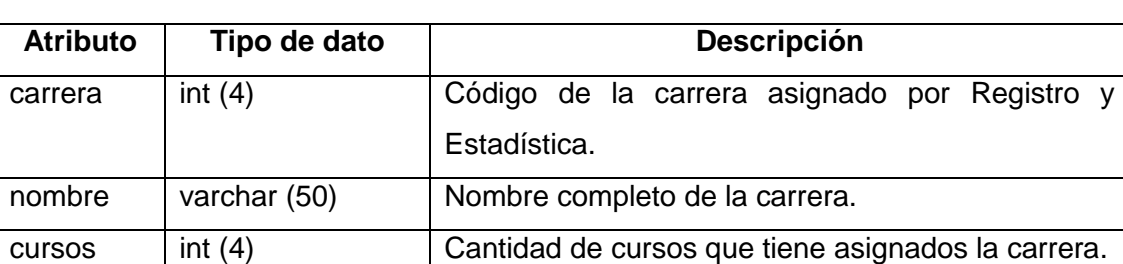

## Tabla II.**Sede Central tabla carrera**

Fuente: elaboración propia.

alumno: se almacenan todos los registros de los estudiantes (tabla catálogo). Sus atributos son:

# Tabla III.**Sede Central tabla alumno**

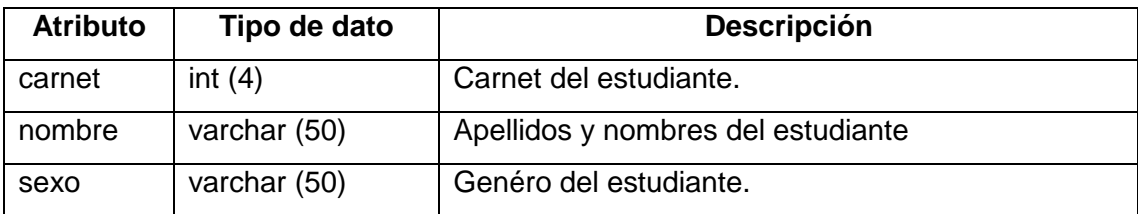

- curso: se almacenan todos los cursos que se imparten en la Facultad de  $\bullet$ Humanidades (tabla catálogo). Sus atributos son:
- $\bullet$

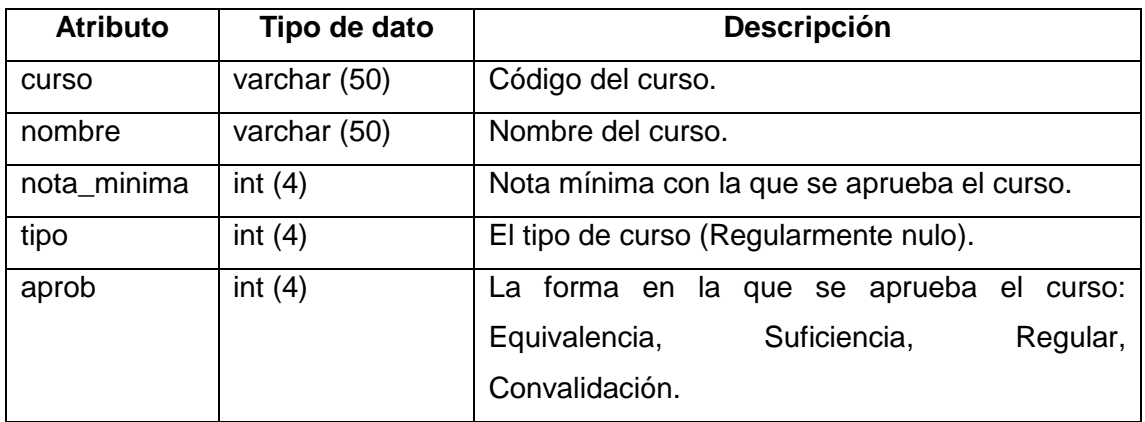

## Tabla IV.**Sede Central tabla curso**

Fuente: elaboración propia.

semestre: se almacenan los ciclos con sus fechas respectivas (tabla  $\bullet$ catálogo), hay que hacer mención que es un caso particular en donde cada ciclo se refiere a un mes de estudio.

# Tabla V.**Sede Central tabla semestre**

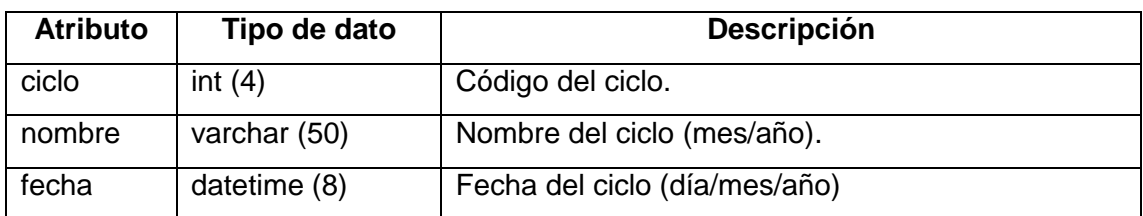

extension: se almacena las secciones de los departamentos

# Tabla VI.**Sede Central tabla extension**

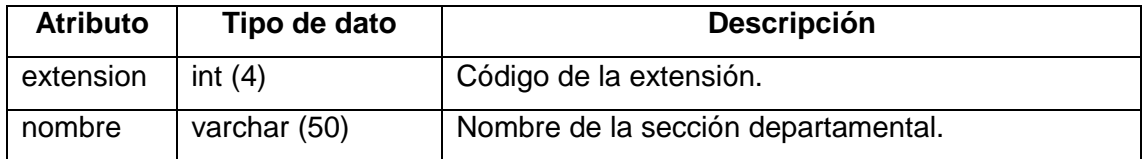

Fuente: elaboración propia.

curso\_asignado: almacenan las notas de los cursos asignados

# Tabla VII.**Sede Central tabla curso\_asignado**

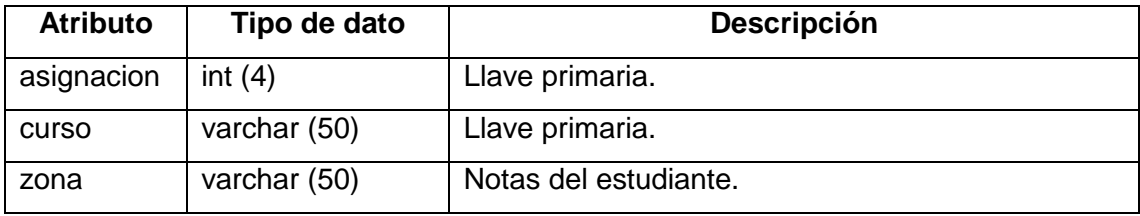

Fuente: elaboración propia.

dep\_mae: catálogo de los departamentos Facultad de Humanidades

## Tabla VIII.**Sede Central tabla dep\_mae**

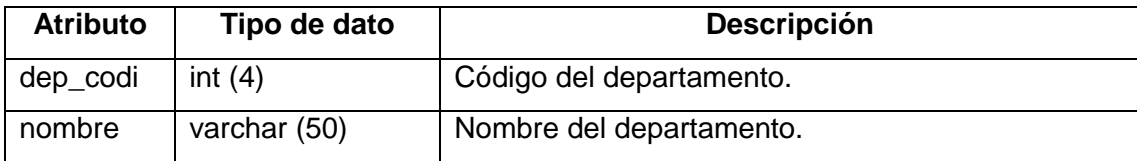

dep\_carrera:almacena las carreras asociadas a un departamento  $\bullet$ 

# Tabla IX.**Sede Central tabla dep\_carrera**

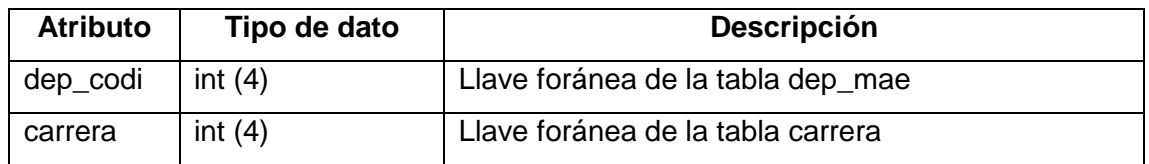

Fuente: elaboración propia.

carrera\_alumno:almacena los alumnos asociados a una o más carreras  $\bullet$ 

# Tabla X.**Sede Central tabla carrera\_alumno**

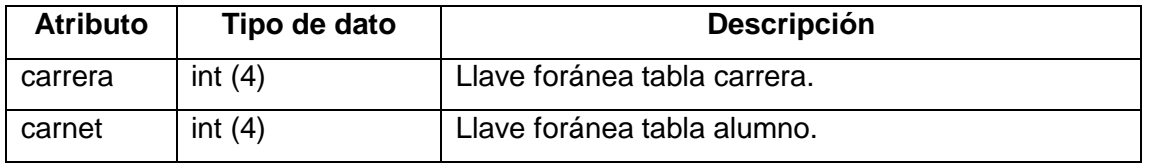

Fuente: elaboración propia.

alumno\_extension:almacena los alumnos asociados a las sedes  $\bullet$ 

# Tabla XI.**Sede Central tabla alumno\_extension**

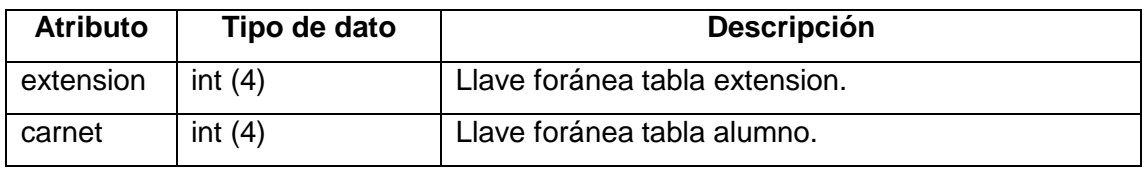

carrera\_extension: tabla que rompe la relación de muchos a muchos donde se asocian las carreras pertenecientes a su respectiva sede.

Tabla XII.**Sede Central tabla carrera\_extension**

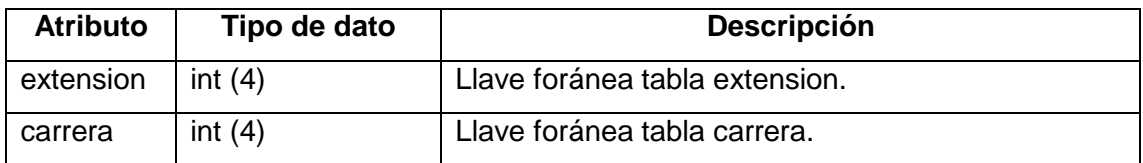

Fuente: elaboración propia.

asignacion: tabla donde se almacena la asignación de un estudiante de  $\bullet$ en un ciclo determinado.

## Tabla XIII.**Sede Central tabla asignacion**

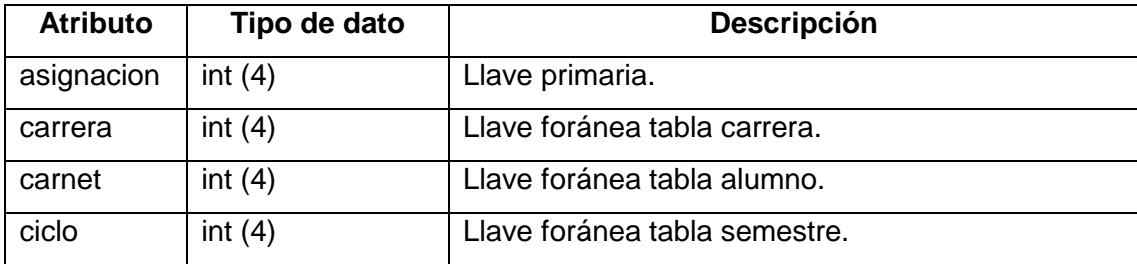

Fuente: elaboración propia.

# **2.2.6. Verificación de la base de datos**

La verificación consiste en analizar a profundo la información que se tiene almacenada en la base de datos y encontrar errores de redundancia o inconsistencia de datos.

También hay información importante que se tiene debido a que en años anteriores ya han intentado realizar una migración sin ningún éxito. Dicha información ha sido dada por parte de la institución y personas que llevaban varios años de trabajo y cuya experiencia avala toda esa información encontrada como error.

Primero se listarán los errores encontrados por las personas que intentaron realizar la migración, también por parte de las personas que día a día utilizan la aplicación y por último se listarán los errores encontrados a realizar el análisis a profundidad.

## **2.2.6.1. Errores que ya se sabían**

- Código de cursos duplicados: hay cursos que tienen sus códigos duplicados y no es porque oficialmente así sea el código, sino que alguna de las personas encargadas de realizar las digitaciones, introdujo el código de forma inadecuada.
- Un curso tiene varios códigos: hay cursos que en la base de datos tiene varios códigos por ejemplo el curso de Biología General tiene los siguientes códigos: B, B1, B 1. Estos es porque las personas que digitan la información no mantuvieron el estándar o porque no se estableció dicho estándar.
- Cursos no tienen el código oficial: hay cursos que su código oficial no aparece en la base de datos sino que aparecen con otros códigos.

Estos errores dificultan la realización de consultas debido a que no se sabe porque aparece un código y se desea obtener otro.

## **2.2.6.2. Errores que se encontraron**

- Inconsistencia de la información: hay información que es inconsistente debido a que existe porque no se eliminó o actualizó en su debido momento. Técnicamente a esta situación se le denomina hijos sin padre y quiere decir que la tabla hija tiene información dependiente de la tabla padre, pero que en la tabla padre esa información ya no existe o ha cambiado.
- Información corrupta: hay mucha información basura debido a que las personas digitadoras la ingresaron, pero cometieron errores y no la eliminaron si no que crearon otros registros. Al dejar dicha información, se va convirtiendo en información basura, que lo único que hace es ocupar espacio y en otros casos hace que las búsquedas se demore tiempo considerable.
- Información redundante: es parecido al caso anterior solo que en este caso la información existe más de una vez, esto suele suceder porque no se tiene una organización del ingreso de la información.

### **2.3. Base de datos Visual FoxPro**

Visual FoxPro ofrece a los desarrolladores un conjunto de herramientas para crear aplicaciones de bases de datos para el escritorio, entornos cliente/servidor o para la web. Además es una eficaz herramienta de administración interactiva de datos, pero podrá beneficiarse de toda su eficacia para crear aplicaciones. Comprender las técnicas de programación orientada a objetos y el modelo controlado por eventos puede aumentar su productividad como programador.
# **2.3.1. Características base de datos Visual FoxPro**

- Capacidades poderosas y muy veloces para el manejo de datos nativos  $\bullet$
- Flexibilidad para crear todo tipo de soluciones de bases de datos
- Utilización de Sentencias [SQL](http://es.wikipedia.org/wiki/SQL) en forma nativa  $\bullet$
- $\bullet$ Poderoso manejo de vistas, cursores y control completo de estructuras relacionales.
- Su propio gestor de base de datos incorporado  $\bullet$

# **2.3.2. Ventajas**

- Menor costo que una licencia de SQL Server 2000
- Al ser un lenguaje de menor costo que otros es bastante utilizado por pequeñas empresas.
- Hay un buen número de personas que utilizan este software  $\bullet$
- Flexibilidad para construir todo tipo de soluciones de base de datos

# **2.3.3. Desventajas**

- Integridad (mayor sensibilidad frente a variaciones en transmisiones y fluctuaciones eléctricas).
- Seguridad (menos niveles de acceso)
- Menor capacidad de procesamiento (no funciona adecuadamente con grandes volúmenes de información). Para volúmenes medianos se utiliza el motor de SQL Server,sin mayores traumatismos y excelente rendimiento.
- Rumores de que Microsoft planea terminar el soporte para FoxPro
- Dificultad de mantenimiento

#### **2.3.4. Modelo entidad-relación**

El modelo entidad-relación para la base de datos de Secciones Departamentales es el que a continuación se muestra:

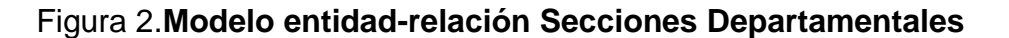

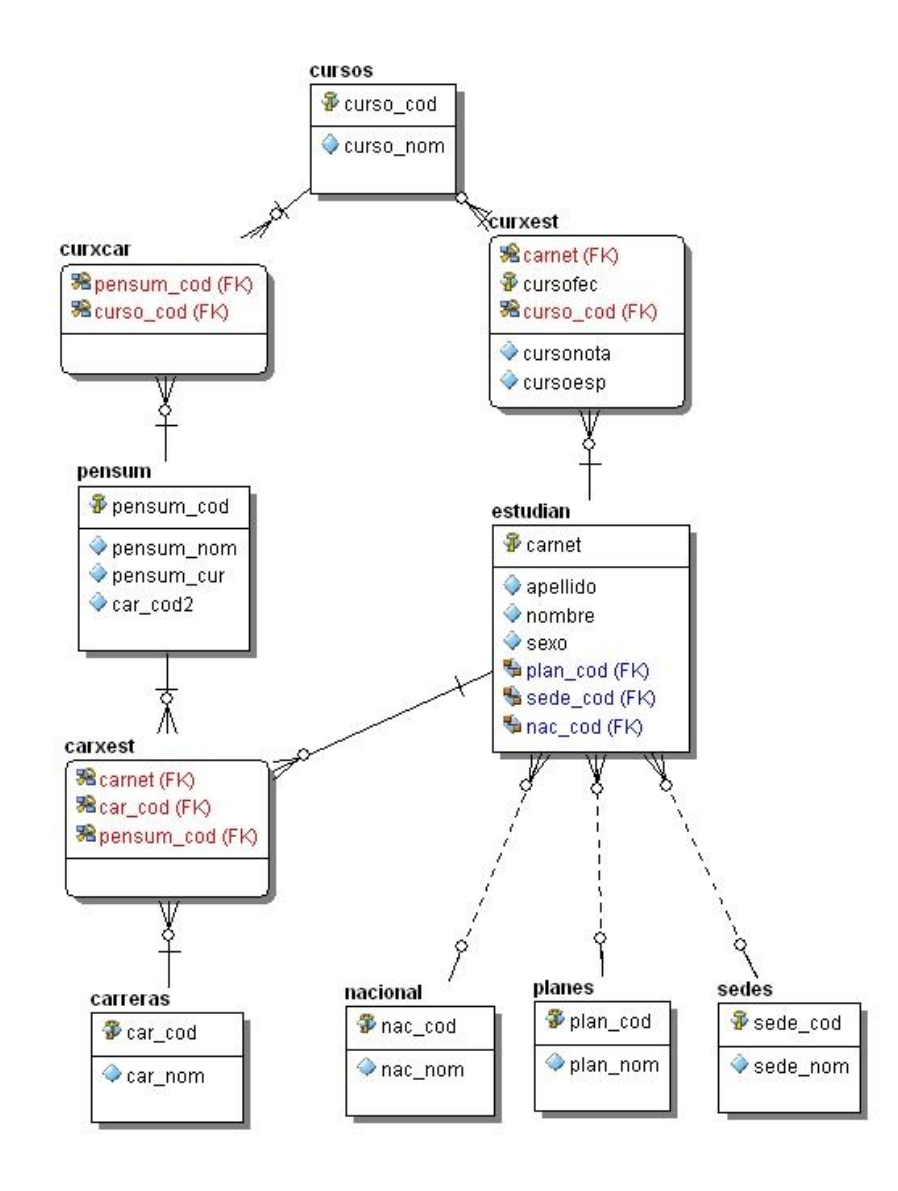

Fuente: elaboración propia,con programa de MySQL Workbench.

# **2.3.5. Descripción de tablas**

A continuación se describe las tablas de la figura 2.

planes: tabla donde se almacena el catálogo de los planes que se imparten en las Secciones Departamentales.

## Tabla XIV.**Secciones Departamentales tabla planes**

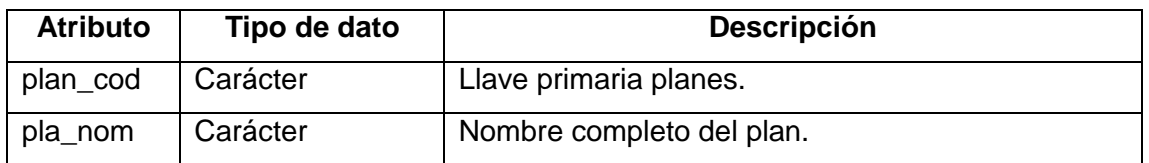

Fuente: elaboración propia.

pensum: tabla donde se almacena el catálogo de carreras. Esta tabla fue creada con la intención de manejar el pensum de las carreras, pero al final no fue implementado.

# Tabla XV.**Secciones Departamentales tabla pensum**

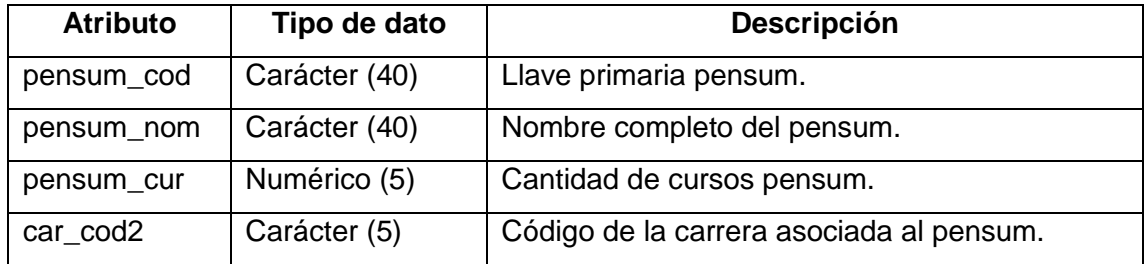

cursos: tabla donde se almacena el catálogo de cursos

## Tabla XVI.**Secciones Departamentales tabla cursos**

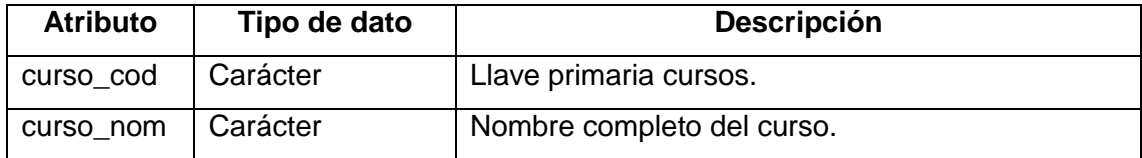

Fuente: elaboración propia.

carreras: tabla donde se almacena el catálogo de carreras  $\bullet$ 

## Tabla XVII.**Secciones Departamentales tabla carreras**

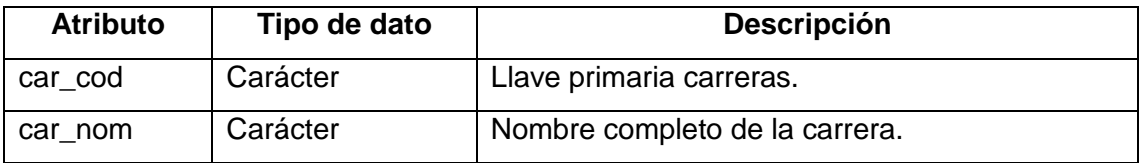

Fuente: elaboración propia.

nacional: almacena el catálogo de nacionalidades de estudiantes

# Tabla XVIII.**Secciones Departamentales tabla nacional**

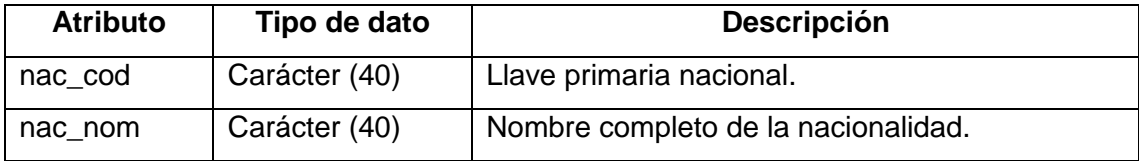

estudian: tabla donde se almacena toda la información de los estudiantes  $\bullet$ asignados en las Sedes Departamentales.

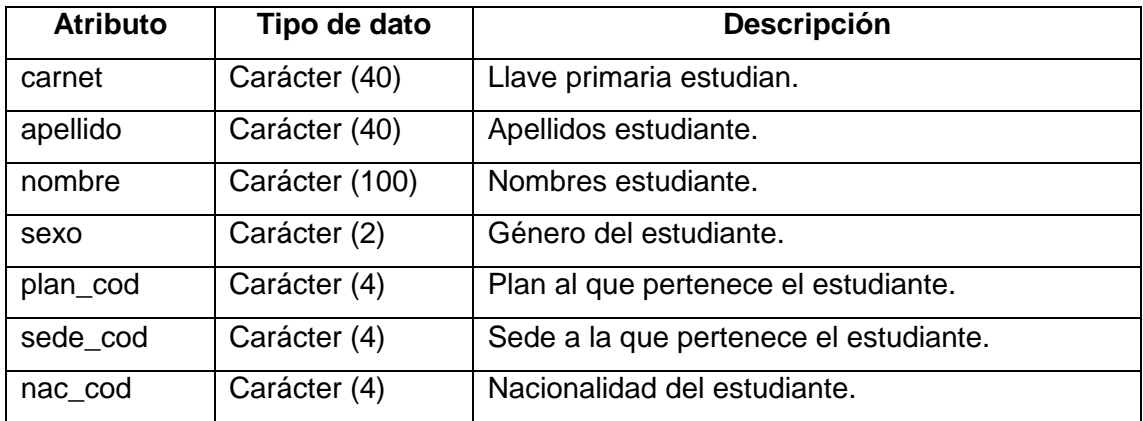

Tabla XIX.**Secciones Departamentales tabla estudian**

Fuente: elaboración propia.

curxest: tabla donde se asocian cursos con los estudiantes. En esta tabla es donde se almacenan las asignaciones con sus respectivas notas finales de los estudiantes.

## Tabla XX.**Secciones Departamentales tabla curxest**

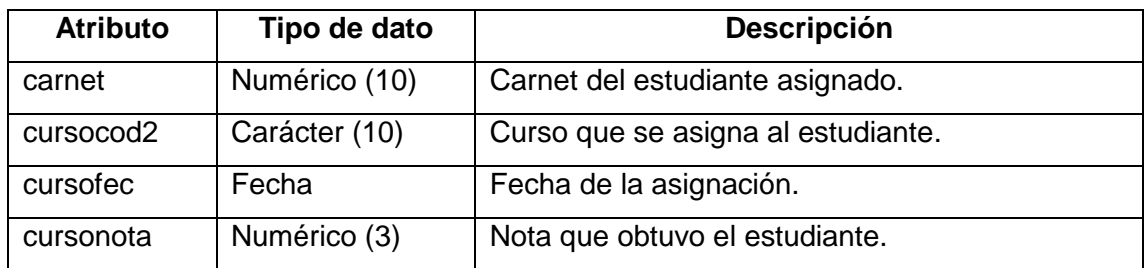

- sedes: tabla donde se almacena el catálogo de las sedes en donde se imparten clases en el interior del país. Las licenciaturas a pesar que se imparten en las Secciones Departamentales, los datos se ingresan en la base de datos de Sede Central.
- $\bullet$

## Tabla XXI.**Secciones Departamentales tabla sedes**

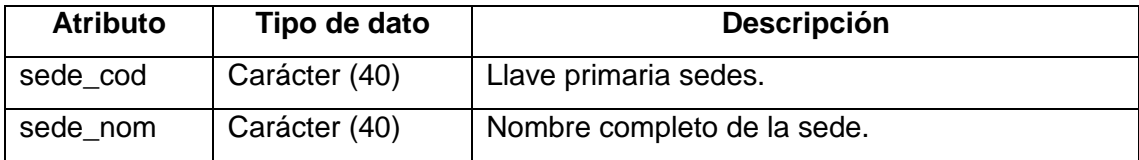

Fuente: elaboración propia.

carxest: tabla donde se asocian carreras con los estudiantes. En está  $\bullet$ tabla es donde se sabe cuáles son las carreras que está o ha cursado un estudiante.

#### Tabla XXII.**Secciones Departamentales tabla sedes**

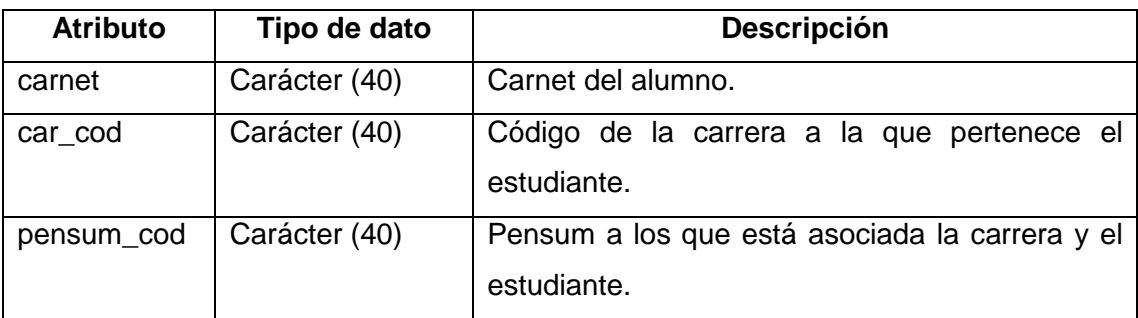

curxcar: tabla donde se asocian cursos con carreras y viceversa  $\bullet$ 

Tabla XXIII.**Secciones Departamentales tabla curxcar**

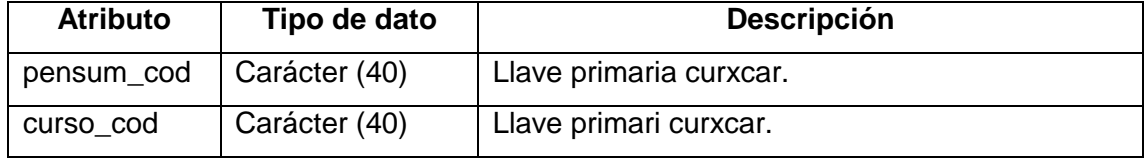

Fuente: elaboración propia.

#### **2.3.6. Verificación de la base de datos**

La verificación consiste en analizar a profundo la información que se tiene almacenada en la base de datos y encontrar errores de redundancia o inconsistencia de datos.

Primero se listarán los errores encontrados por las personas que intentaron realizar la migración, también por parte de las personas que día a día utilizan la aplicación y por último se listarán los errores encontrados a realizar el análisis a profundidad.

#### **2.3.6.1. Errores que ya se sabían**

- Código de cursos duplicados: hay cursos que tienen sus códigos duplicados y no es porque oficialmente así sea el código.
- Código de cursos no iguales a la base de datos central: hay cursos que en la base de datos de Secciones Departamentales se llama igual a los cursos de Sede Central, pero el código no es el mismo.
- Un curso tiene varios códigos: hay cursos que en la base de datos tiene varios códigos. Estos es porque las personas que digitan la información no mantuvieron el estándar o porque no se estableció dicho estándar.
- Cursos no tienen el código oficial: hay cursos que su código oficial no aparece en la base de datos sino que aparecen con otros códigos.

#### **2.3.6.2. Errores que se encontraron**

- Inconsistencia de la información: hay información que existe porque no se eliminó o actualizó en su debido momento. Esto consiste en que la tabla hija tiene información dependiente de la tabla padre, pero que en la tabla padre esa información ya no existe o ha cambiado.
- Información corrupta: hay mucha información basura debido a que las personas digitadoras la ingresaron pero cometieron errores y no la eliminaron, si no que crearon otros registros. Esta información lo único que hace es ocupar espacio y en otros casos hace que las búsquedas se demoren un tiempo considerable.
- Información redundante: es parecido al caso anterior solo que en este caso la información existe más de una vez, esto suele suceder porque no se tiene una organización del ingreso de la información.
- Estudiantes duplicados: aparecen estudiantes con el mismo número de carnet pero con diferente nombre.
- Hay códigos de carreras que no existen: en la tabla carxest hay código de carreras que no están en la tabla carreras.
- Estudiantes sin carrera: existen estudiantes que no están asignados a alguna carrera.
- Cursos duplicados para los estudiantes: hay estudiantes que aparecen que ganaron un curso en una fecha determinada más de una vez. Lo que comentaron en Control Académico que básicamente se daba esto porque los estudiantes pedían equivalencias de cursos y al no recibir respuesta pronta, también lo llevaban, es por eso que aparecen estos casos, ya que la herramienta no lo valida.

#### **2.4. Base de datos MySQL 5.5**

MySQL es un sistema de gestión de base de datos relacional, multihilo y multiusuario con más de seis millones de instalaciones. Por un lado se ofrece bajo la GNU GPL para cualquier uso compatible con esta licencia, pero para aquellas empresas que quieran incorporarlo en productos privativos deben comprar a la empresa una licencia específica que les permita este uso.Está desarrollado en su mayor parte en ANSIC.

Al contrario de proyectos como Apache, donde el software es desarrollado por una comunidad pública y los derechos reservados del código está en poder del autor individual, MySQL es propietario y está patrocinado por una empresa privada, que posee los derechos reservados de la mayor parte del código.

Esto es lo que posibilita el esquema de licenciamiento anteriormente mencionado. Además de la venta de licencias privativas, la compañía ofrece soporte y servicios.

# **2.4.1. Características MySQL**

- Funciona en diferentes sistemas operativos (multiplataforma)
- Uso completo de multi-threaded mediante threads del kernel. Pueden usarse fácilmente múltiple CPUs si están disponibles.
- Proporciona sistemas de almacenamiento transaccional y no transaccional.
- Un sistema de reserva de memoria muy rápido basado en threads
- Joins muy rápidos usando un multi-join de un paso optimizado
- Las funciones SQL están implementadas usando una librería altamente optimizada y deben ser tanrápidas como sea posible. Normalmente no hay reserva de memoria tras toda la inicialización paraconsultas.

# **2.4.2. Ventajas**

- Soporte a grandes bases de datos
- Un sistema de privilegios y contraseñas que es muy flexible y seguro
- Soporte para programas clientesque usen conexiones ODBC
- Soporte completo para distintos conjuntos de caracteres
- Soporte para comandos SQL para chequear, optimizar, y reparar tablas
- La licencia utilizada no tiene ningún costo

# **2.4.3. Desventajas**

- El soporte para disparadores es básico
- Los privilegios para una tabla no se eliminan automáticamente cuando se borra una tabla.
- No permite el modo de autentificación local, sólo el modo estándar
- No sincroniza los datos con otras bases de datos réplicas

#### **2.4.4. Modelo entidad-relación**

Representa las entidades relevantes del sistema de base de datos así como sus interrelaciones y propiedades.

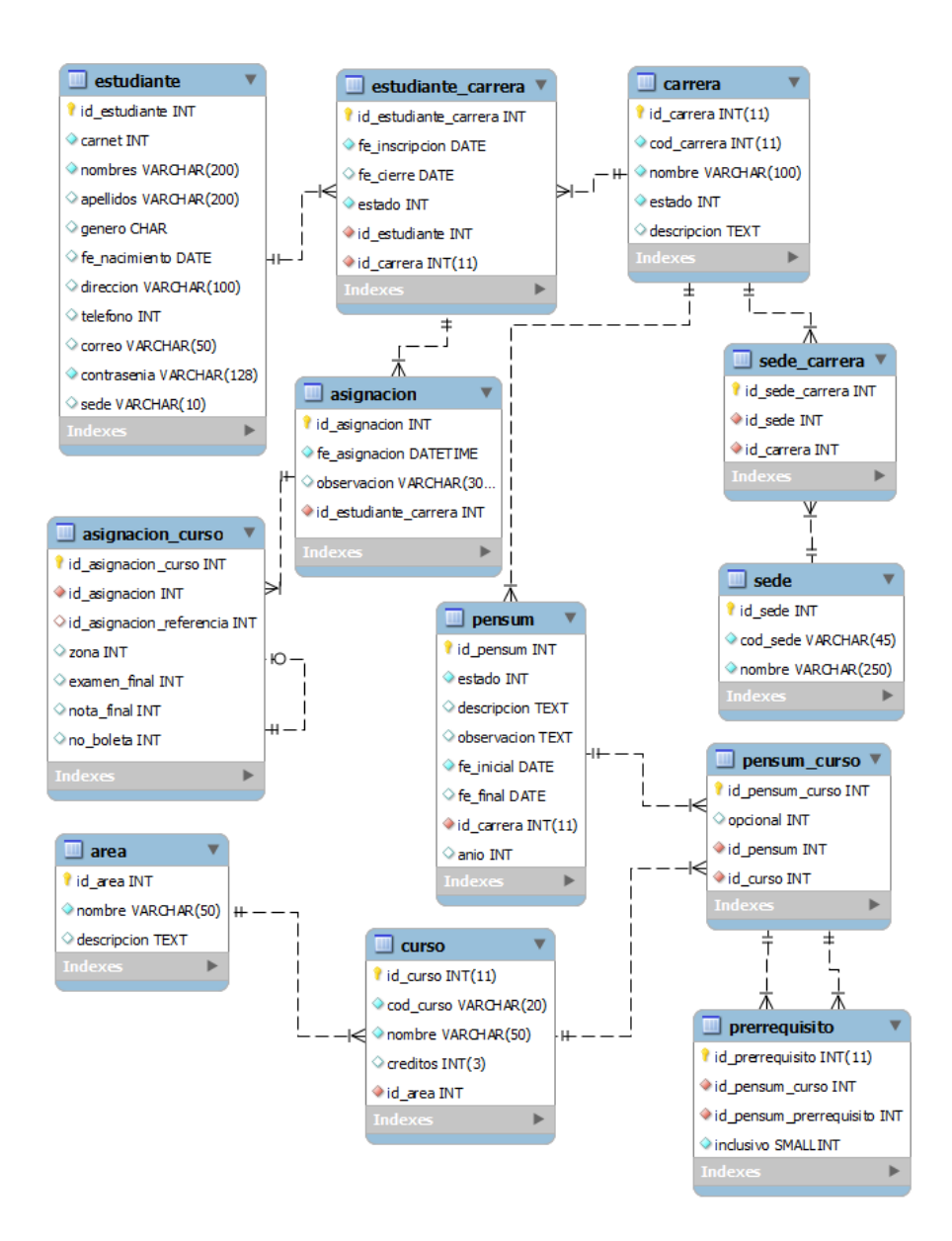

#### Figura 3.**Modelo entidad-relación migración**

Fuente: elaboración propia,con programa de MySQL Workbench.

# **2.4.5. Descripción de tablas**

A continuación se describe las tablas de la figura 3.

estudiante: tabla donde se almacena toda la información de los estudiantes correspondientes tanto a las Secciones Departamentales como a la de Sede Central. Para unificar las dos bases de datos para esta tabla se tuvo que obtener los nombres de forma separada debido a que en la base de datos de Secciones Departamentales aparece solo el campo nombre, caso contrario a lo que ocurre en sede central en donde el nombre completo está divido en dos campos (nombres y apellidos).

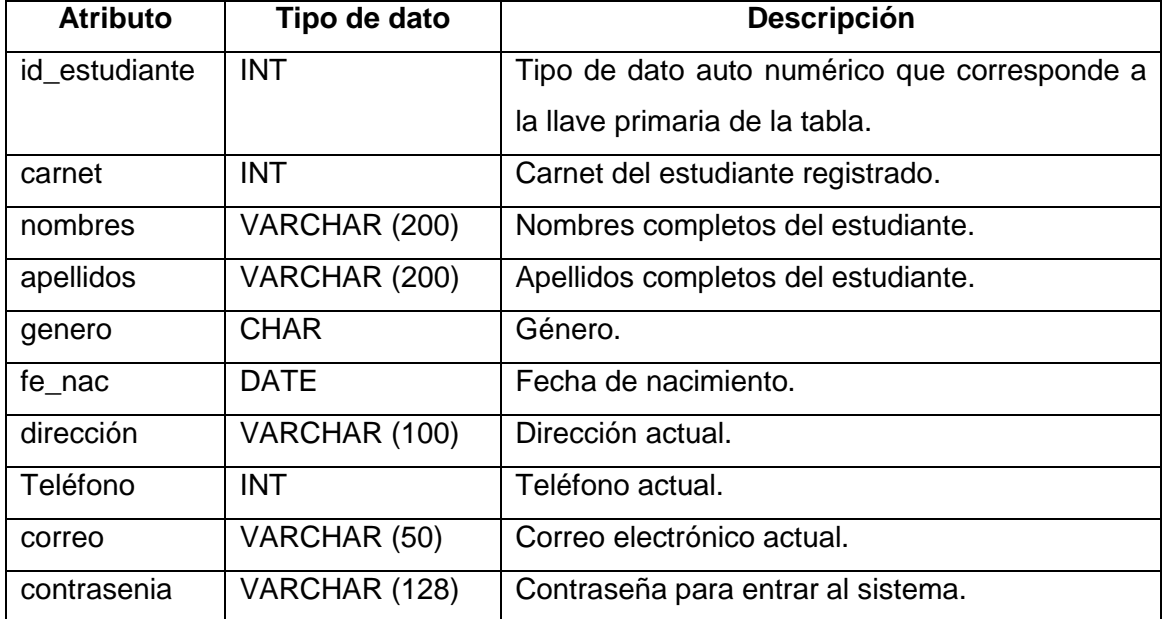

# Tabla XXIV.**Migración tabla estudiante**

- sede: tablaque registra todas las sedes a nivel departamental  $\bullet$
- 

# Tabla XXV.**Migración tabla sede**

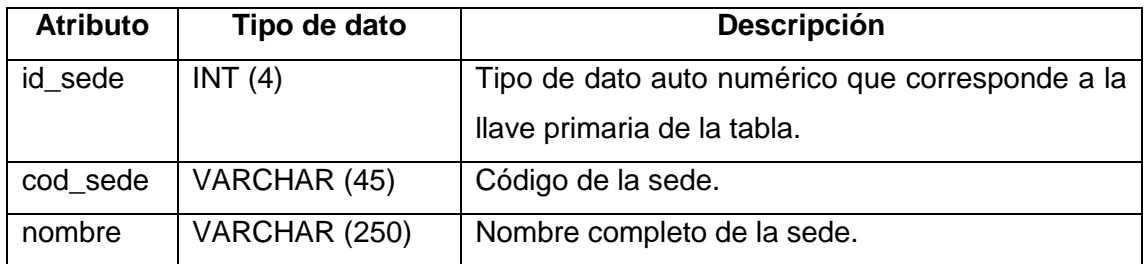

#### Fuente: elaboración propia.

asignacion\_curso: tabla donde se almacenan las asignaciones de los  $\bullet$ estudiantes con sus respectivas notas.

# Tabla XXVI.**Migración tabla asignacion\_curso**

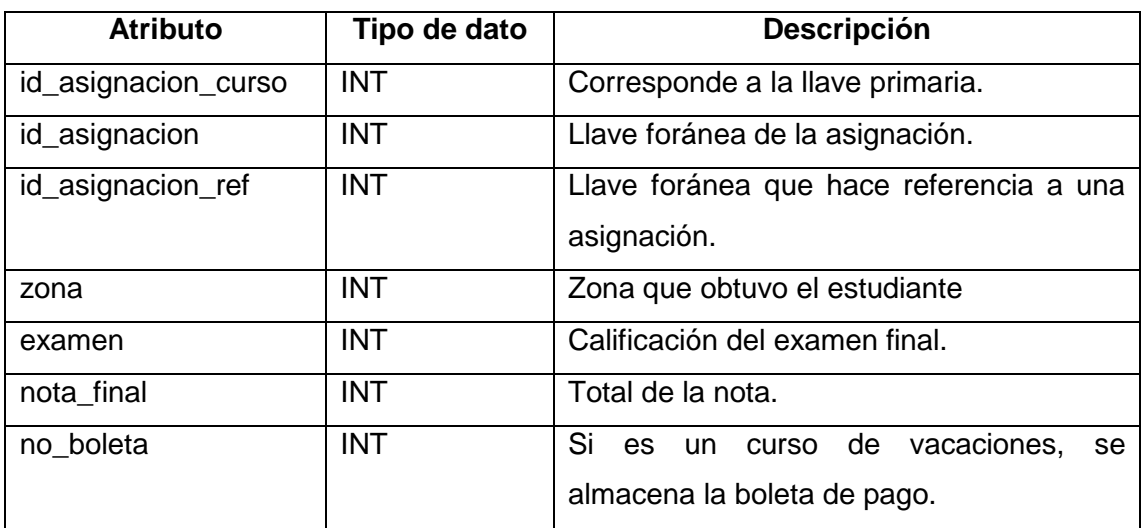

area: tabla donde se almacenan las áreas a las que pertenecen los curso.El área puede ser básica, profesional, pedagógica, entre otras.

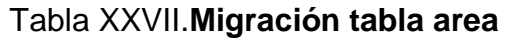

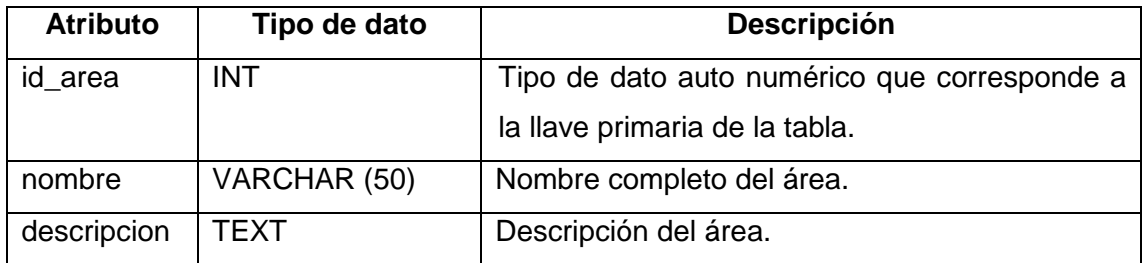

#### Fuente: elaboración propia.

estudiante\_carrera: almacena todo los estudiantes inscritos con sus respectivas carreras.

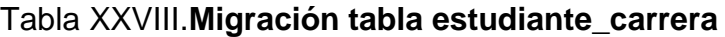

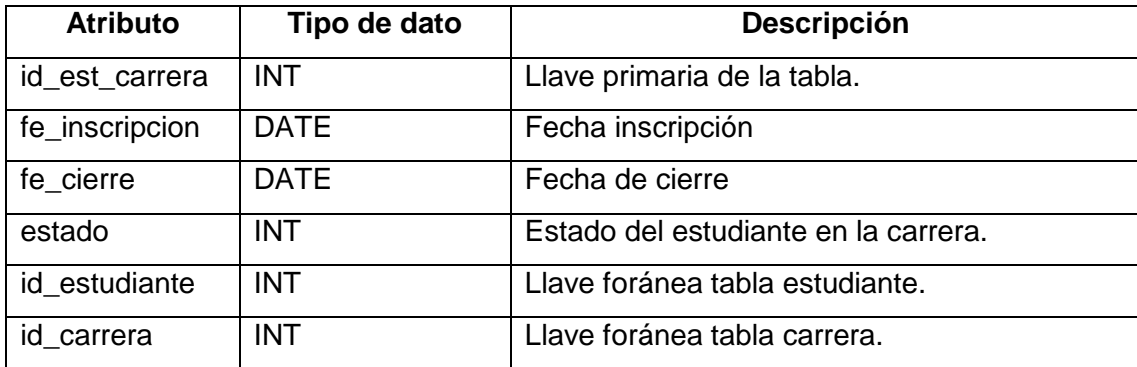

carrera: se almacena todas las carreras que se imparten de la Facultad de Humanidades (tabla catálogo). Para poder unificar la información se tuvo que resolver el problema que las carreras no tenían el mismo código de carrera, además de que los nombres no aparecían completos:

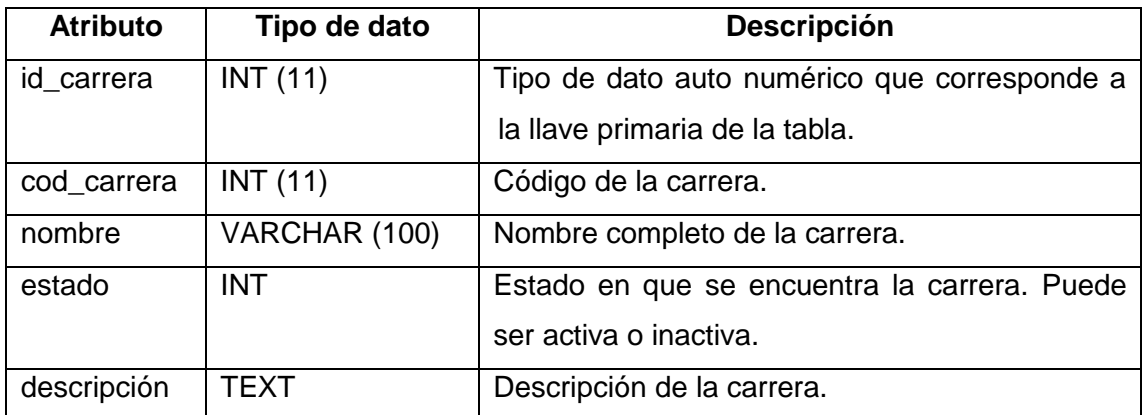

#### Tabla XXIX.**Migración tabla carrera**

Fuente: elaboración propia.

sede\_carrera: tabla donde se almacena la relación entre sedes y carreras. Una sede puede tener muchas carreras y viceversa.

#### Tabla XXX.**Migración tabla sede\_carrera**

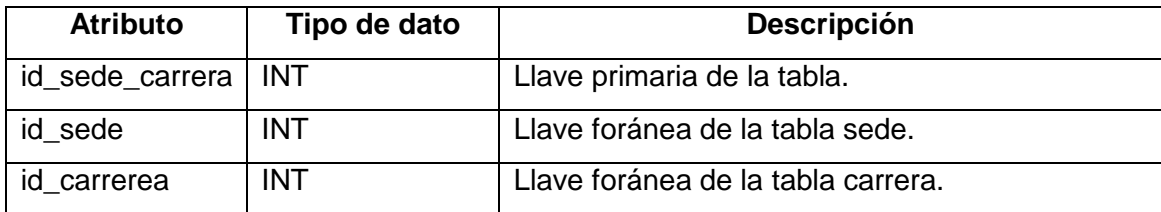

asignacion: se registra todas las asignaciones realizadas por los estudiantes.

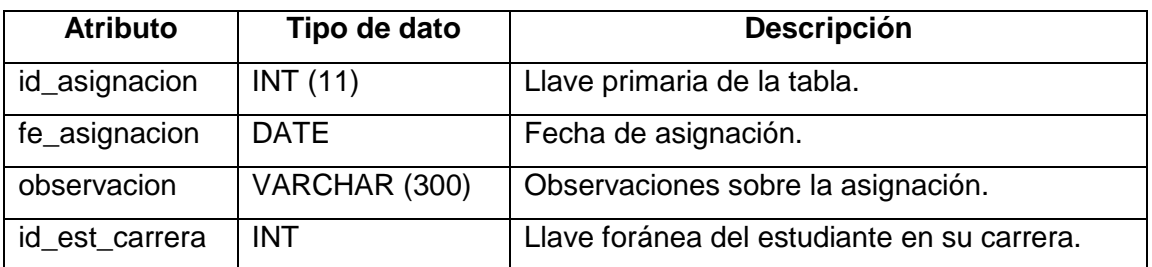

## Tabla XXXI.**Migración tabla asignacion**

Fuente: elaboración propia.

pensum: tabla donde se almacenan todos los pensum de estudio asociados a sus carreras.

## Tabla XXXII.**Migración tabla pensum**

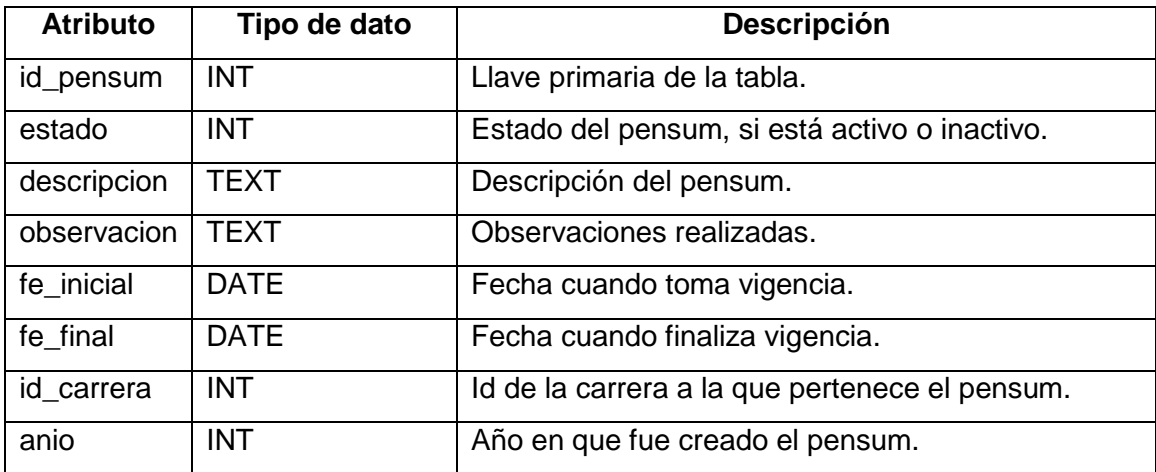

curso: se registra todaslos cursos que se imparten en todas las sedes de  $\bullet$ la Facultad de Humanidades.

# Tabla XXXIII.**Migración tabla curso**

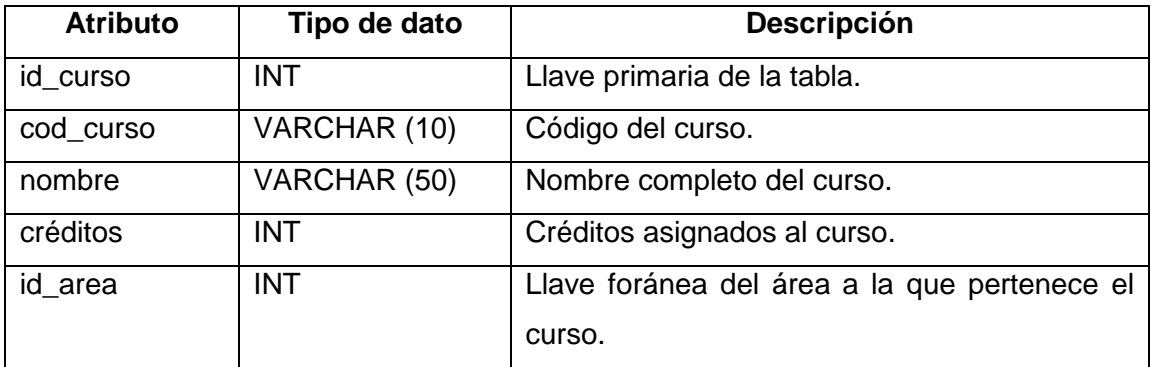

Fuente: elaboración propia.

pensum\_curso: tabla donde se almacenan todos los cursos asociados a sus pensum de estudio.

# Tabla XXXIV.**Migración tabla pensum\_curso**

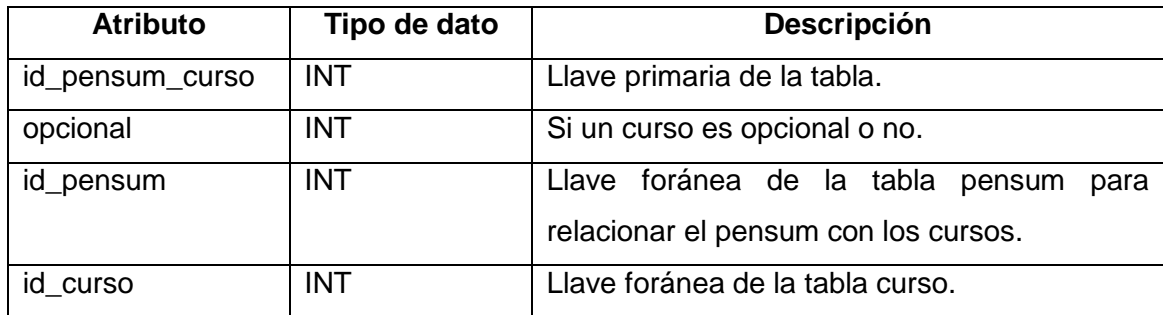

# **2.5. Costos del proyecto**

La tabla muestra los costos que tuvo el proyecto considerando la parte de los recursos como la de consultaría, hasta llegar al desarrollo.

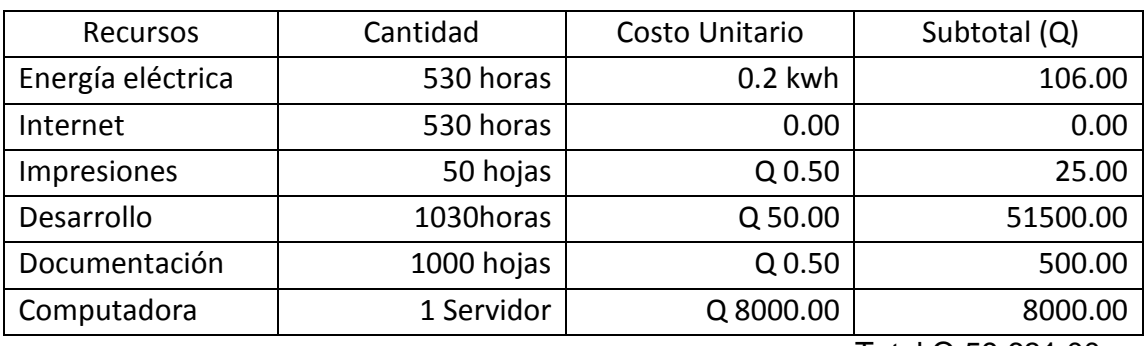

## Tabla XXXV.**Costos proyecto**

Total Q 59,631.00

Fuente: elaboración propia.

#### **2.6. Beneficios del proyecto**

- Centralización de la información, situándola en una base de datos, para su utilización.
- Facilidad de acceso para el mantenimiento de la base de datos  $\bullet$
- Eliminar la duplicidad de esfuerzo, reduciendo así costos operacionales  $\bullet$
- Adquisición de habilidad para reaccionar y adaptarse al crecimiento  $\bullet$ continuo de trabajo, preparándose para hacerse más grande sin perder calidad.

# **3. FASE ENSEÑANZA APRENDIZAJE**

Como parte de la retroalimentación en la implementación del proyecto, es importante documentar los procesos y aprender de ellos, por tal razón se describen como utilizar las herramientas descritas anteriormente.

#### **3.1. Manuales**

Se realizaron los siguientes manuales técnicos y de usuarios con el fin de poder llevar una mejor administración y documentación de la base de datos, así como para futuras consultas y mejoras que el proyecto pudiese tener a través del tiempo, a continuación se verá la lista de manuales.

#### **3.2. Guía de manuales**

A continuación se describirá la estructura de la guía principal de los manuales la cual describe brevemente el contenido y la funcionalidad de cada uno de ellos.

- Manual Técnico: refleja cómo se realizó la migración desde cero para que se tenga en cuenta los pasos que se llevaron a cabo.
- Manual Técnico Administrativo: este manual contiene toda la información necesaria para que el Administrador de la Base de Datos conozca los procesos que se consideraron para realizar la migración y si es necesario realizar cambios, con el Manual Técnico se puede apoyar.

#### **3.3. Material elaborado**

A continuación se describe el material elaborado que quedó como guía de la implementación del trabajo realizado.

## **3.3.1. Especificaciones ambiente de trabajo**

Se creó un ambiente de trabajo similar al servidor que utilizaban debido a que eso facilitaría las pruebas de la migración.

## **3.3.1.1. Ambiente de trabajo**

- Sistema Operativo: Windows XP SP3
- Base de Datos: SQL Server 2000 R4 y Visual Fox Pro 6
- Memoria RAM: 2 GB
- Procesador: Intel Pentium Dual Core
- Además se instaló la base de datos de MySQL para poder realizar la migración desde el mismo servidor de pruebas.
- Programa adicional para la Administración de MySQL

Para las instalaciones y configuraciones de las bases de datos no se realizó alguna configuración en especial, todo se realizó con las configuraciones por defecto.

#### **3.3.2. Creación del ODBC**

Primero ir a Herramientas Administrativas éste ícono se encuentra en Panel de Control.

#### Figura 4.**Ingreso herramientas administrativas**

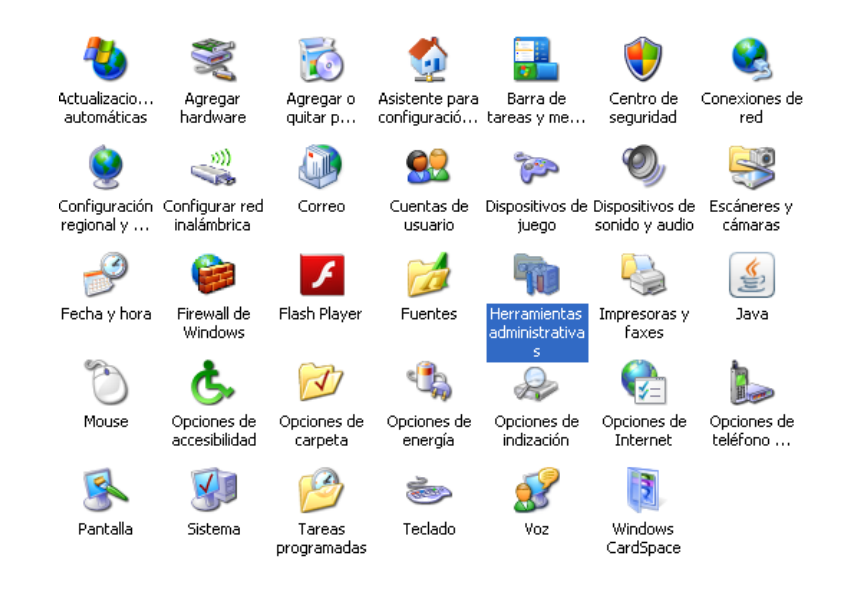

Fuente: vista panel de control,sistema operativo Windows XP.

Ingresar a Orígenes de Datos (ODBC)

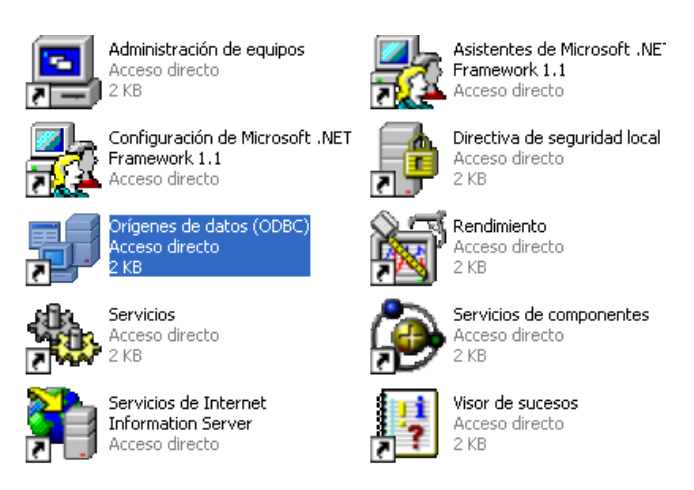

#### Figura 5.**Ingreso orígenes de datos**

Fuente: vista herramientas administrativas, sistema operativo Windows XP.

Seleccionar agregar para añadir un nuevo ODBC el cual servirá para almacenar la información de la conexión a un proveedor de base de datos.

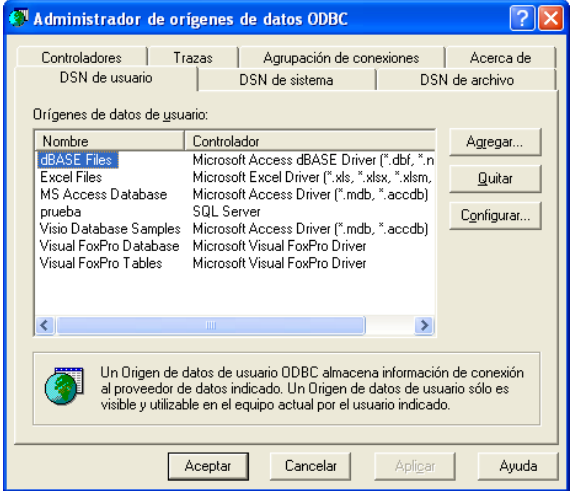

# Figura 6.**Agregar un ODBC**

Fuente: ventana conexión al proveedor de datos, sistema operativo Windows XP.

# Figura 7.**Selección de controlador**

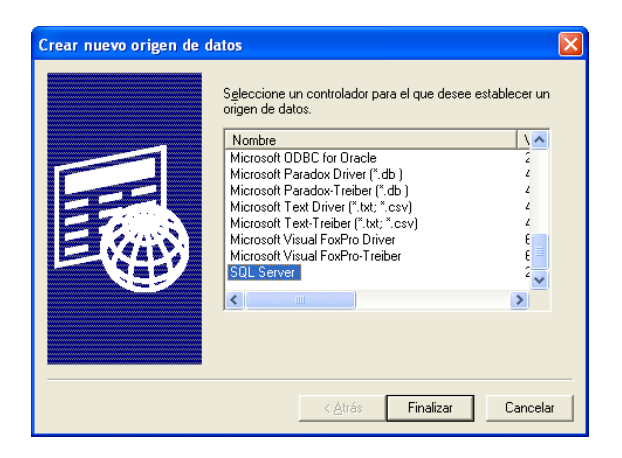

Fuente: ventana controlador de origen de datos, sistema operativo Windows XP.

Ingresar la información necesaria:

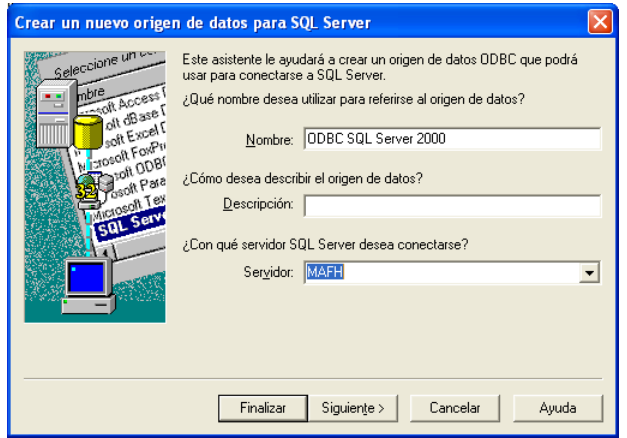

Figura 8.**Ingreso información origen de datos**

Fuente: ventana creación de un ODBC, Microsoft SQL Server.

Figura 9.**Autenticación de inicio de sesión**

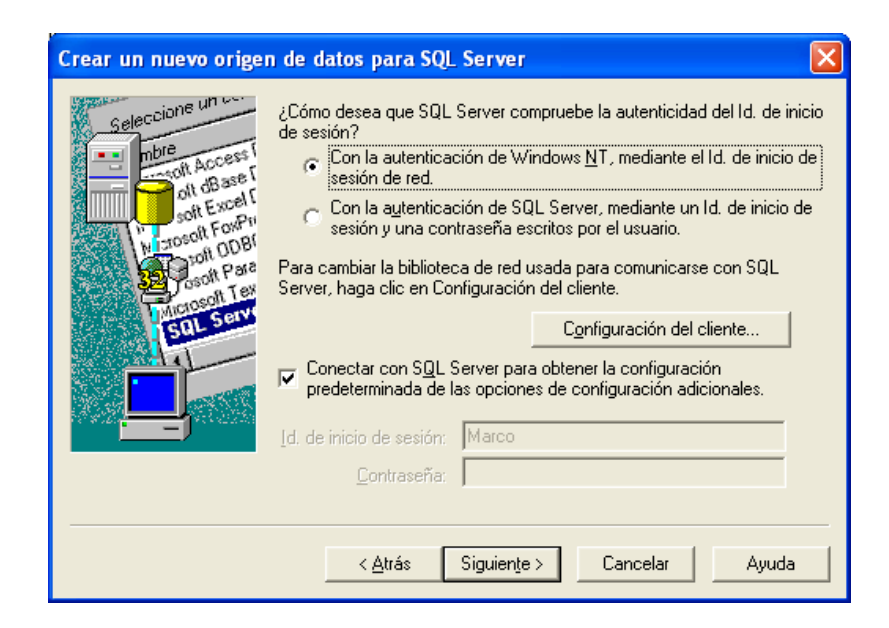

Fuente: ventana autentificación de usuario, Microsoft SQL Server.

Al realizar la conexión al proveedor origen aparecerán las bases de datos disponibles, elegir una opción estableciéndola como predeterminada.

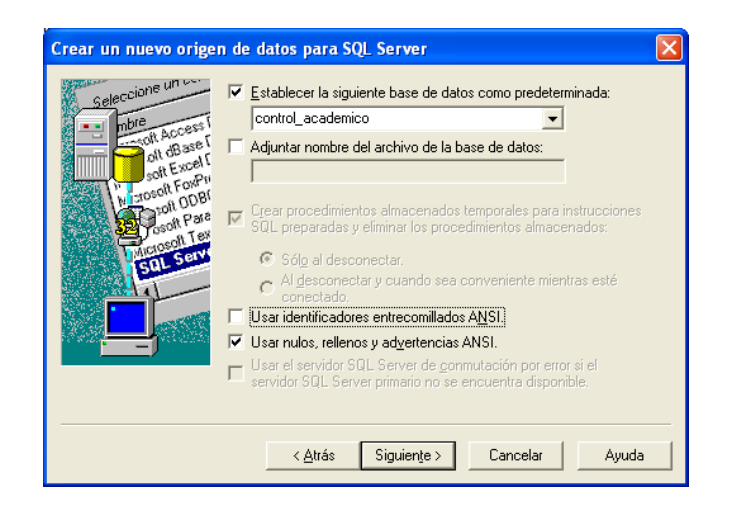

Figura 10.**Elección base de datos**

Fuente: ventana conexión a base de datos,Microsoft SQL Server.

Figura 11.**Elección conversión de caracteres**

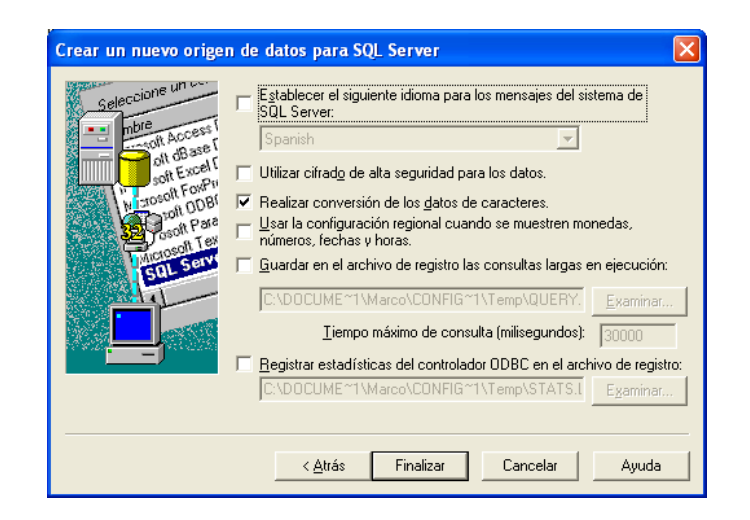

Fuente: ventana selección de caracteres, Microsoft SQL Server

Por último realizar la prueba y aceptar:

Configuración de ODBC de Microsoft SQL Server Se creará un nuevo origen de datos ODBC con la siguiente<br>configuración: Controlador ODBC de Microsoft SQL Server Versión 03.85.3009 Nombre del origen de datos: ODBC SQL Server 2000<br>Descripción del origen de datos:<br>Server: MAFH<br>Base de datos: control\_academico<br>Idioma: (Default) nuona, personal)<br>Realizar conversión de los datos de caracteres: Yes<br>Registrar consultas de larga ejecución: No<br>Estadísticas del controlador de registro: No<br>Usar seguridad integrada: Yes Usar configuración regional: No Opción de instrucciones preparadas: Eliminar procedimientos<br>temporales al desconectar temporales al desconectar<br>Usar servidor de conmutación por error: No<br>Usar identificadores entrecomillados ANSI: Yes<br>Usar nulos, rellenos y advertencias ANSI: Yes Cifrado de datos: No Aceptar | Cancelar Probar origen de datos...

Figura 12.**Prueba conexión ODBC**

Fuente: ventana conexión exitosa,Microsoft SQL Server.

Figura 13.**Resultado prueba conexión ODBC**

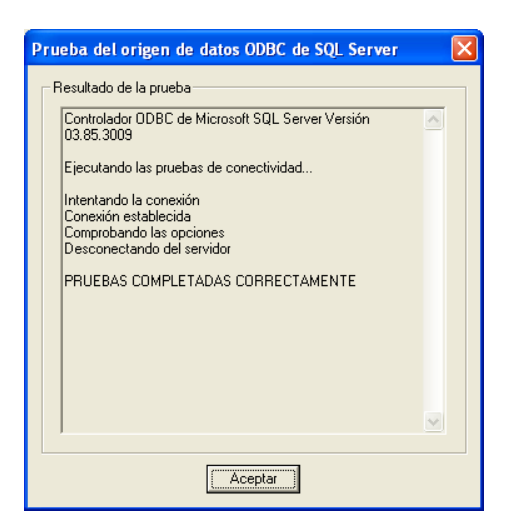

Fuente: ventana de resultados de una conexión, Microsoft SQL Server.

#### **3.3.3. Migración de Datos a partir de un ODBC**

MySQL Workbeanch proporciona una herramienta para realizar la migración de bases de datos a partir de proveedores de conexión ODBC. Realizar los siguientes pasos para migrar bases de datos a MySQL:

Abrir el programa MySQL Workbench e ir a la barra de herramientas en el menu Database seleccionar Migrate.

#### Figura 14.**Migración base de datos Workbench**

#### Welcome to the MySQL Workbench Migration Wizard

This wizard will assist you in migrating tables and data from a supported database system to MySQL. You can also use this to copy databases from one MySQL instance to another.

#### **Prerequisites**

Before starting, check the following preparation steps:

- The Migration Wizard uses ODBC to connect to the source database. You must have an ODBC driver for the source database installed and configured, as Workbench does not bundle any such drivers. For MySQL connections, the native client library is used.

- Ensure you can connect to both source and target RDBMS servers.

- Make sure you have privileges to read schema information and data from the source database and create objects and inserting data in the target MySQL server.

- The max\_allowed\_packet option in the target MySQL server must be enough to fit the largest field value to be copied from source (especially BLOBs and large TEXT fields).

The wizard supports migrating from specific database systems, but a "generic" RDBMS support is also provided. The generic support is capable of migrating tables from many RDBMS that can be connected to using ODBC, although certain type mappings may not be performed correctly. A manual mapping step is provided for reviewing and fixing any migration problems that could occur.

Start Migration

Open ODBC Administrator

Fuente: ventana inicio de migración,MySQL Workbench.

Seleccionar la opción Start Migration  $\bullet$ 

# Figura 15.**Selección de ODBC para la migración**

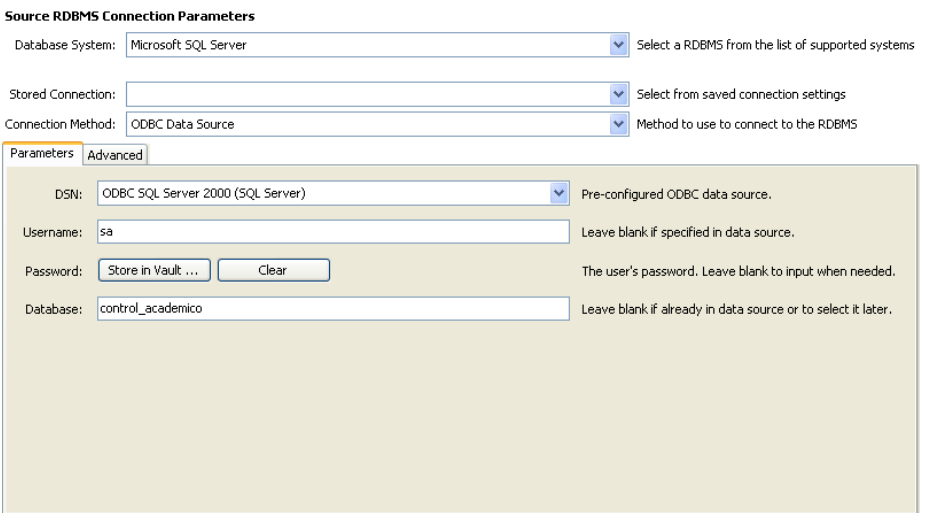

Fuente: ventana parámetros para conexión, MySQL Workbench.

Seleccionar la base de datos  $\bullet$ 

# Figura 16.**Selección de base de datos para la migración**

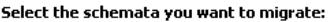

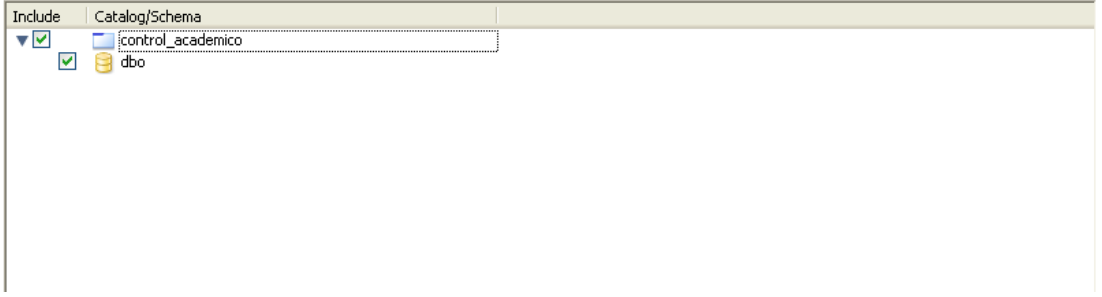

Fuente: ventana clasificación de esquema, MySQL Workbench.

Elegir los objetos que se migrarán

# Figura 17.**Elección objetos a migrar**

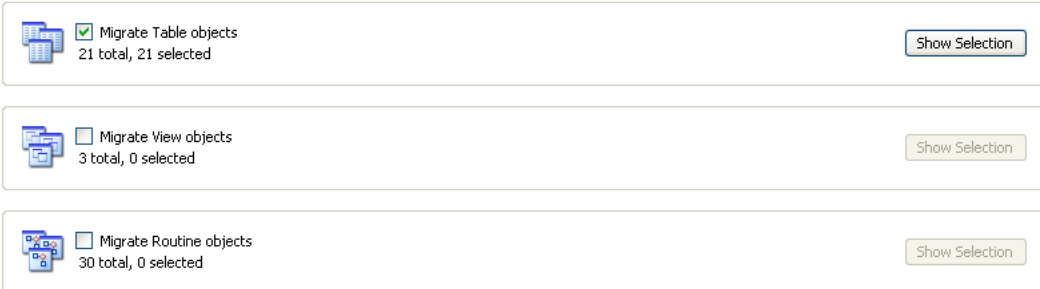

Fuente: ventana tipo de objetos a migrar, MySQL Workbench.

Seleccionar las tablas a migrar

Figura 18.**Elección tablas a migrar**

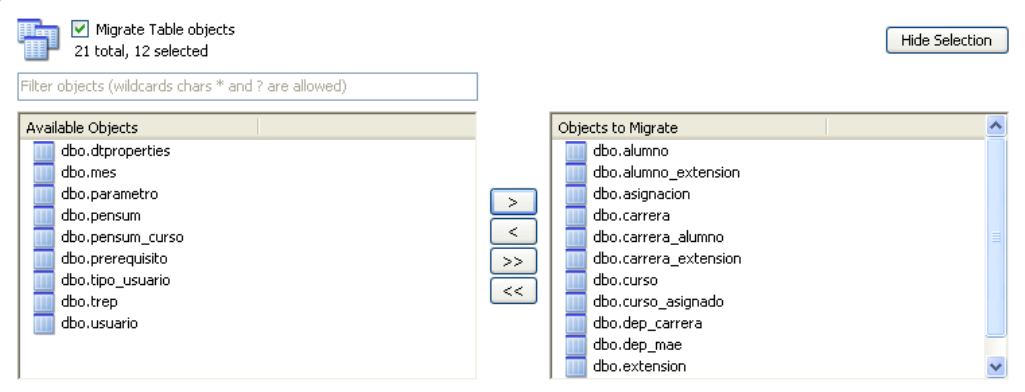

Fuente: ventana tablas migradas, MySQL Workbench.

Con esto ya se tiene la base de datos en MySQL a partir de un ODBC.

# **CONCLUSIONES**

- 1. La migración a nuevas tecnologías trae consigo una serie de ventajas, porque hacen accesibles la comunicación entre distintos dispositivos, lo que facilita la realización de tareas y consultas en la web a los usuarios.
- 2. La compatibilidad de las nuevas tecnologías es un factor de preocupación ya que la mayoría de usuarios, aún no comprende la necesidad de actualizar y aprovechar al máximo los recursos que la nueva tecnología proporciona.
- 3. La capacitación y actualización constante es parte importante, sobre el proceso de desarrollo de cualquier empresa o institución y como vanguardistas de la tecnología, se debe estar siempre con la capacidad de ofrecer mejores soluciones, comprendiendo los riesgos que a ésta corresponden.
- 4. Combatir la aceptación a nuevas soluciones y nuevas tecnologías siempre será el factor más difícil de calcular y enfrentar, por lo que se deben ingeniar soluciones creativas para reducir al mínimo la resistencia al cambio por parte de los usuarios.

# **RECOMENDACIONES**

- 1. Estar en constante capacitación sobre las nuevas tecnologías, investigar e implementar nuevas formas para darlas a conocer y así mejorar el desarrollo de la misma.
- 2. Tomar en consideración antiguas estructuras y sistemas implementados, para comprender como funciona actualmente y ver desde el punto sistemático cómo es que está estructurada la lógica del negocio.
- 3. No desviarse de los principales objetivos, funciones principales de la institución y hacer que la tecnología sea un reflejo de sus acciones para no sobre cargar el sitio con módulos que no competen o que no ayudan a la imagen de la institución.
- 4. Aprender de las implementaciones realizadas anteriormente para detectar problemas generales que puedan suscitarse en futuras implementaciones, con el fin de mejorar el proceso y poder entregar mejores resultados.

# **BIBLIOGRAFÍA**

- 1. DE LA MOTTA,Eduardo. *¿Cuánta electricidad consume una PC?*[en línea].<http://eduardodelamotta.com/2009/cuanta-electricidadconsume-una-pc.html>.[Consulta: 02 diciembre 2012].
- 2. *¿Por qué dar preferencia al Software Libre?* [en línea].<http://fsfe.org/projects/education/argumentation.es.html>.[Con sulta: 20 septiembre 2012].
- 3. RONDAN,Sergio. *Comandos básicos de Linux: Cómo y dónde utilizarlos.* [en línea].<http://lineupblog.com/2009/07/20/comandos-basicos-delinux-como-y-donde-utilizarlos/>.[Consulta: 10 noviembre 2012].
- 4. *Un Generador Automático de Planes de Migración de Datos*[en línea]. [<http://issi.dsic.upv.es/publications/archives/f-](http://issi.dsic.upv.es/publications/archives/f-1050406290873/No1Art02.pdf)[1050406290873/No1Art02.pdf>](http://issi.dsic.upv.es/publications/archives/f-1050406290873/No1Art02.pdf). [Consulta: 25marzo 2013].
- 5. Universidad de Barcelona. *Comandos Basicos Linux*. [en línea]. <http://www.scribd.com/doc/519353/Comandos-Basicos-Linux>.[Consulta: 15febrero 2013].